#### СПИСОК ТЕРМИНОВ И СОКРАШЕНИЙ.

Расход теплоносителя - масса (объем) теплоносителя, прошедшего через поперечное сечение трубопровода за единицу времени.

Тепловая мощность - потребленное количество теплоты, приведенное к часу.

Пользовательский режим - основной режим работы вычислителя. В этом режиме вычислитель позволяет просматривать на табло индикации параметры календаря, содержимое текущих архивных записей и архивов, а также мгновенные значения пользовательских параметров. В этом режиме допускается изменять положение запятой пользовательских и архивных параметров

Системный режим - второй режим работы вычислителя. В этом режиме допускается изменение параметров, определяющих конфигурацию прибора с клавиатуры.

Пользовательские параметры — измеряемые параметры, инди-цируемые в пользовательском режиме.

параметры - пользовательские параметры и наработка в часах, Архивные регистрирующиеся в отчетных архивах вычислителя.

Архив отключений - архив, в котором фиксируются время пропадания сетевого питания и время включения прибора.

Карта программирования - совокупность данных, определяющая алгоритм определения характеристик измерительных преобразователей и прочих параметров работы вычислителя.

Интегратор — накопленные значения архивных параметров с момента включения прибора.

Интегральный помесячный архив - значения интегратора на конец отчетного месяца.

Пиковое значение - максимальное значение измеряемого параметра, при превышении которого определяется превышение лимита потребления (существует для объемного расхода газа, приведенного к стандартным условиям, и текущего потребления электроэнергии)

Нештатная ситуация - отказ измерительных преобразователей, выход значений измеряемых и рассчитываемых параметров за пределы заданных диапазонов, ошибки при настройке прибора и т.д.

Подсистема учета - набор параметров, связанных одним параметром наработки (в часах). В одну подсистему учета обычно включают взаимосвязанные параметры.

ПП - первичный преобразователь.

**TC** - термометр сопротивления.

ТСМ - термометр сопротивления медный.

ТСП - термометр сопротивления платиновый.

ИПР - измерительный преобразователь расхода.

# **СОДЕРЖАНИЕ**

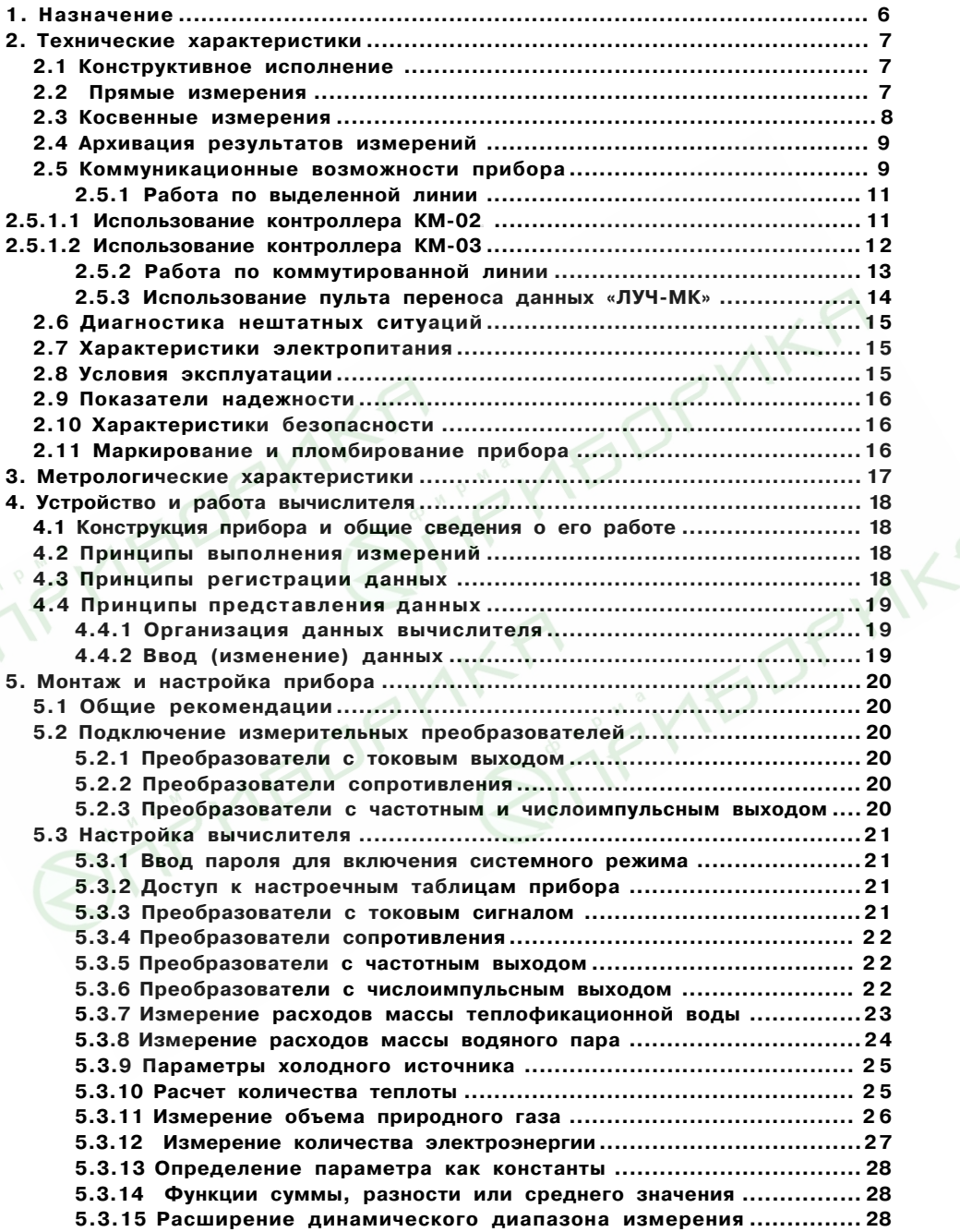

# РЭ421451.006

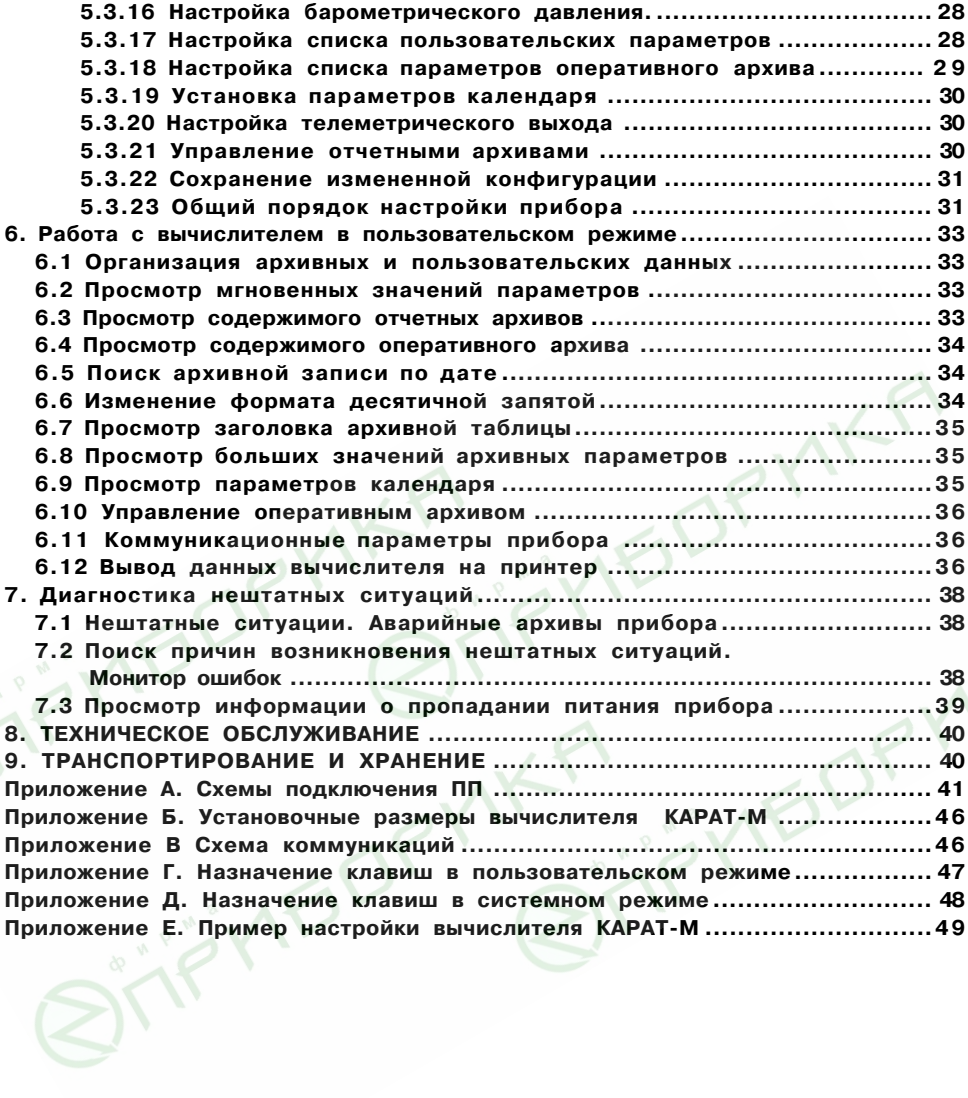

### 1. НАЗНАЧЕНИЕ

<span id="page-3-0"></span>Вычислитель КАРАТ-М предназначен для измерения и учета расхода холодной и горячей волы. сухого насышенного и перегретого воляного пара, а также количества теплоты в контурах теплоснабжения и одиночных трубопроводах, расхода природного газа, сжатого воздуха и многотарифного учета потребления электрической энергии.

.<br>Вычислитель КАРАТ-М выпускается по ТУ 4217-006-32277111-2008.

Вычислитель не является взрывозашишенным оборудованием. При эксплуатации на объектах. где требуется обеспечение взрывозащищенности, он должен размещаться вне взрывоопасных зон и помешений. В этом случае искробезопасность цепей связи с датчиками обеспечивается с помощью сертифицированных барьеров искрозациты.

Возможность применения вычислителя КАРАТ-М для измерений количества теплоты, электроэнергии, расхода сжатого воздуха и природного газа, а также параметров теплоносителя и природного газа, подтверждается Сертификатом об утверждении типа средств измерений № 32787

Вычислитель КАРАТ-М внесен в Государственный реестр средств измерений под No 30485-08

Учет природного газа ведется согласно «Правилам учета газа» и «Правилам поставки газа потребителям Российской федерации», ПР 50.2.019. Вычисления расхода и объема, приведенных к стандартным условиям Т =293,5 °К (20 °С) и Р =0,101325 МПа (760 мм.рт.ст.), выполняются для абсолютного давления - от 0,05 до 12 МПа; температуры - от минус 23 до 66 °С; содержание азота и диоксида углерода - от 0 до 0,15 молярных долей;

Алгоритмы вычисления количества теплоты и массы теплоносителя, реализованные в КАРАТ-М, соответствуют «Правилам учета тепловой энергии и теплоносителя».

НПП «Уралтехнология» выпускает два исполнения вычислителя КАРАТ-М: КАРАТ-М-110 и КАРАТ-М-120. Отличия исполнения приведены в таблице 1.1

| Измеряемые параметры                                    | Модификация вычислителя |                    |  |
|---------------------------------------------------------|-------------------------|--------------------|--|
|                                                         | <b>KAPAT-M-110</b>      | <b>KAPAT-M-120</b> |  |
| учет расхода холодной и горячей воды                    |                         | $\ddot{}$          |  |
| учет расхода водяного пара                              |                         | $\, +$             |  |
| учет количества теплоты в водяных<br>системах отопления |                         | $^+$               |  |
| учет расхода природного газа                            |                         |                    |  |
| учет расхода сжатого воздуха                            |                         | $\ddot{}$          |  |
| многотарифный учет потребления<br>электрической энергии | $\overline{+}$          |                    |  |

Таблица 1.1 - Отличие исполнений вычислителя КАРАТ-М

# <span id="page-4-0"></span>2. ТЕХНИЧЕСКИЕ ХАРАКТЕРИСТИКИ

#### 2.1 Конструктивное исполнение

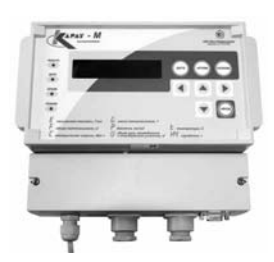

Данный документ описывает конструктивное исполнение вычислитель КАРАТ-М (рисунок 2.1), лалее по тексту вычислитель КАРАТ-М или прибор.

Вычислитель КАРАТ-М МСТИ.421451.006 выпускается в пластмассовом корпусе для настенного монтажа. Корпус разделен на два отсека - функциональный и монтажный.

Габаритные размеры корпуса не превышают 233х184х95 мм. Корпус имеет степень защиты IP54 по ГОСТ 14254.

Масса вычислителя не превышает 1.5 кг. в упаковке - 2.5 KГ.

#### Рисунок 2.1 - Вычислитель КАРАТ-М

#### 2.2 Прямые измерения

Вычислитель КАРАТ-М имеет 13 измерительных входов для подключения первичных преобразователей (ПП). Среди них - 8 аналоговых (In 1. In 8) и 5 цифровых (FS 1..FS 5) входов, по которым обеспечивается измерение следующих электрических величин:

- постоянного тока в диапазонах 0..5 мА, 0..20 мА и 4..20 мА на любом из восьми  $RXOIOB$  In 1. In  $R$ :

- электрического сопротивления в диапазоне от 20 до 300 Ом на любом из восьми входов  $\ln 1$ .. $\ln 8$ ;

- частоты сигнала в диапазоне от 0,1 до 3 000 Гц на любом из пяти входов **FS 1. FS 5:** 

- подсчет количества импульсов электрического тока (длительность импульса не менее 300 мкс, частота следования не более 3000 Гц) на любом из пяти входов FS 1. FS 5; возможность на любом из входов включить программный фильтр для подавления дребезга контактов ИПР, с максимальной частотой пропускания 5 Гц;

Для питания цепей входов FS 1..FS 5 может применяться либо один из двух внутренних источников питания вычислителя 18 В, либо внешний источник напряжения постоянного тока от 6 до 15 В.

Суммарная нагрузка на один внутренний источник питания не должна превышать 60 MA.

Входной ток для цифровых входов FS 1...FS 5 не более 2 мА.

Назначение каждого из входов в каждом конкретном случае применения вычислителя определяется пользователем путем настройки прибора (см.п.5.3). Прибор обеспечивает возможность измерения следующих физических величин (диапазон измерения приведен в таблице 2.1):

- расхода объема теплоносителя, природного газа, сжатого воздуха, горячей или холодной воды по выходным сигналам преобразователей расхода с токовым выходом по ГОСТ 26.011 (0..5 мА, 0..20 мА или 4..20 мА);

- расхода объема теплоносителя, природного газа, сжатого воздуха, горячей или холодной воды по импульсным частотным выходным сигналам преобразователей расхода;

– объема теплоносителя, природного газа, сжатого воздуха, горячей или холодной воды по число-импульсным выходным сигналам преобразователей расхода;

- количества потребляемой электрической энергии по число-импульсным выходным сигналам счетчика активной энергии. кВт\*ч

- температуры теплоносителя с использованием термометров сопротивления типа ТСМ и ТСП по ГОСТ Р 8.625 (характеристики медных ТС с а = 0.00428 °С<sup>-1</sup>; платиновых  $a = 0.00385$  °C<sup>-1</sup> и a = 0.00391 °C<sup>-1</sup>)

теплоносителя – температуры по ВЫХОДНЫМ сигналам преобразователей с токовым выходом по ГОСТ 26.011 (0..5 мА, 0..20 мА или 4..20 мА);

- температуры теплоносителя по сигналам первичных преобразователей с частотным ИМПУЛЬСНЫМ ВЫХОДОМ:

# <span id="page-5-0"></span>РЭ421451.006

– перепада давления на диафрагмах с угловым способом отбора по ГОСТ 8.586 по сигналам преобразователей с токовым выходом по ГОСТ 26.011 (0..5 мА, 0..20 мА или 4..20- мА);

– абсолютного и избыточного давления по выходным сигналам преобразователей с токовым выходом по ГОСТ 26.011 (0..5 мА, 0..20 мА или 4..20 мА);

– абсолютного и избыточного давления по сигналам преобразователей с частотным импульсным выходом.

#### Таблица 2.1 - Прямые измерения

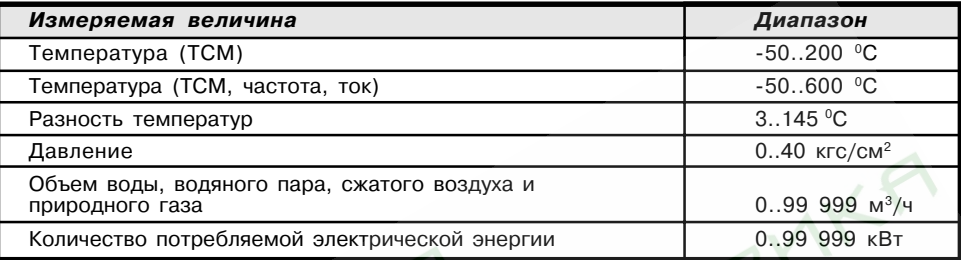

#### 2.3 Косвенные измерения

На основании результатов прямых измерений по п.2.2 вычислитель КАРАТ-М способен измерять косвенными методами:

– массовый расход теплоносителя как функцию объемного расхода, температуры и давления, измеренных в соответствующей точке;

– массовый расход теплоносителя по перепаду давления на диафрагме с угловым способом-отбора-по- ГОСТ 8.586;

- количество теплоты, как функцию массового расхода теплоносителя, температуры и давления, измеренных в соответствующей точке.

– объёмный расход природного газа и сжатого воздуха, приведенного к стандартным условиям, как функцию объемного расхода, температуры и давления, и<u>зме</u>ренных в соответствующей точке;

– объёмный расход природного газа и сжатого воздуха, приведенного к стандартным условиям, по перепаду давления на диафрагме с угловым способом отбора по ГОСТ 8.586.

Диапазон измерения приведен в таблице 2.2.

#### Таблица 2.2 - Косвенные измерения

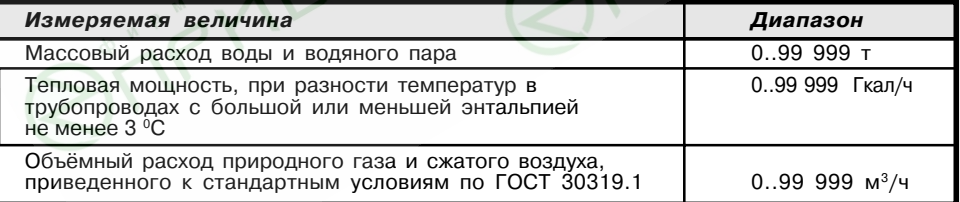

Любая точка измерения температуры, давления и расхода объема может имитироваться путем ввода в прибор некоторого значения (константы) соответствующего параметра, либо определением параметра как суммы, разности или среднего двух других параметров той же физической природы.

Суммарное количество реальных или имитируемых точек измерения по каждому из теплоэнергетических параметров – до 8.

#### 2.4 Архивация результатов измерений

<span id="page-6-0"></span>Результаты прямых и косвенных измерений вычислитель КАРАТ-М может представлять в виде четырех независимых подсистем учета. В каждой подсистеме четыре отчетных архива. Архивы каждой подсистемы включаются, останавливаются и обнуляются одновременно. В подсистеме ведутся следующие архивы:

- почасовой, глубиной 240 записей:
- посуточный, глубиной 62 суток;
- помесячный, глубиной 12 отчетных месяцев:

- интегральный помесячный (нарастающим итогом с момента последней очистки архивов), глубиной 12 отчетных месяцев.

В подсистеме учета может быть до 8 параметров. Архивироваться могут энергетические параметры, перечисленные в таблице 2.3.

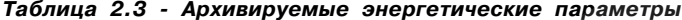

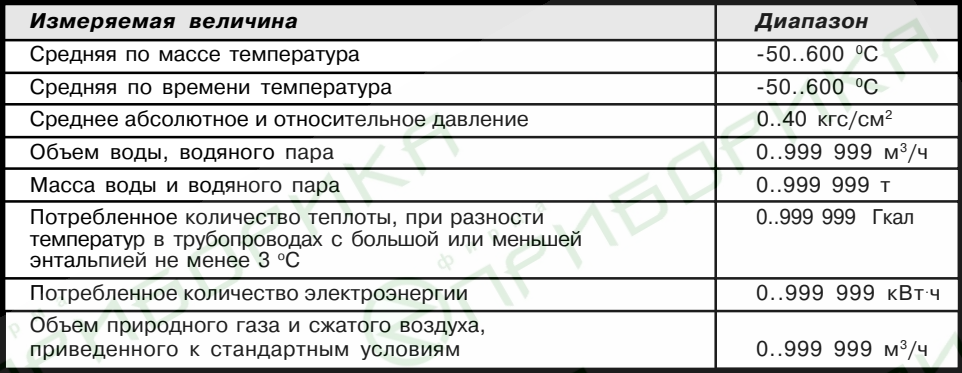

В состав каждого из архивов вычислитель автоматически включает параметр «Наработка», отображающий время корректной работы прибора (в часах) за каждый интервал архивирования.

Кроме того, вне подсистем учета вычислитель позволяет настроить один оперативный архив, с настраиваемым интервалом архивирования из ряда: 5, 6, 10, 15. 20 и 30 минут. 1. 2, 3 и 4 часа, глубиной 240 записей. Данный архив управляется из пользовательского режима и служит для технологических целей.

#### 2.5 Коммуникационные возможности прибора

Вычислители КАРАТ-М можно объединить в сеть передачи данных. Сеть организуется с помощью двухпроводной линии. Коммуникационные возможности вычислителя обеспечиваются последовательным асинхронным приемопередатчиком,<br>соответствующим техническим требованиям МСТИ. 426466.001 ТТ. Передача данных осуществляется в соответствии с протоколами, описанными в МСТИ.420601.001 Д1. Схема подключения вычислителя приведена в Приложении В.

При объединении в сеть передачи данных нескольких устройств, с интерфейсом описанным в МСТИ. 426466.001 ТТ, требуется обеспечить чтобы все устройства:

- работали на одинаковой скорости;

- каждое устройство должно иметь уникальный адрес, из диапазона от 1 до 15.

Максимальная протяженность линий связи (включая длину отводов) определяется так, применяемого кабеля. Так, например, для кабелей наиболее рас-<br>пространенных марок при скорости передачи 9 600 бод/сек соответствующие цифры  $corr$ 

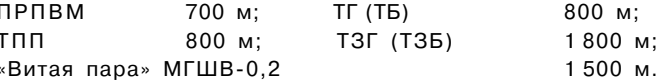

В сеть передачи данных кроме вычислителя КАРАТ-М могут входить другие приборы линии КАРАТ, выпускаемые (и уже снятые с производства, имеющие коммуникационные возможности) НПП «Уралтехнология». Для возможности обработки накопленной вычислителем информации НПП «Уралтехнология» выпускает следующие периферийные устройства для подключения к порту «моноканала»:

– **пульт переноса данных «Луч-МК»** - предназначен для считывания содержимого архивов теплорегистратора с целью последующего вывода на персональный компьютер;

– **розетка ЛКП** - предназначена для организации сбора данных с теплорегистраторов КАРАТ, вычислителей КАРАТ-М пультом переноса данных «Луч-МК»;

– **контроллер КМ-02** - предназначен для подключения группы вычислителей КА-РАТ-М и теплорегистраторов КАРАТ непосредственно к внешнему устройству с помощью интерфейса- RS-232.

К контроллеру КМ-02 одновременно можно подключить до 14 теплорегистраторов КА-РАТ или вычислителей КАРАТ-М и до 240 вычислителей «ЭЛЬФ». Контроллер поддерживает стандартные протоколы передачи XModem-CRC и ModBus-RTU. В контроллере KM-02 предусмотрены 4 телеметрических входа и 1 выход. Контроллер KM-02 предназначен для построения распределенных систем сбора и обработки данных. KM-02 позволяет подключать ЭВМ посредством выделенного канала, Hayes-модемов, GSM-терминалов, модемов для физических линий, радиомодемов и различных конвертеров физических интерфейсов. КМ-02 можно рекомендовать для использования с системами сбора информации других производителей.

– **контроллер КМ-03** - позволяет подключить одновременно сеть вычислителей КА-РАТ-М и теплорегистраторов КАРАТ, и сеть вычислителей «ЭЛЬФ» к шине RS-485. Поддерживает передачу данных от приборов учета в стандартных протоколах XModem-СRС и ModBus-RTU. В контроллере КМ-03 предусмотрены 4 телеметрических входа и 1 выход. Контроллер КМ-03 позволяет строить локальные системы контроля состояния узла учета на базе теплорегистраторов КАРАТ и вычислителей «ЭЛЬФ» с оповещением системы верхнего уровня о произошед<mark>ших</mark> нештатных ситуациях.

-контроллер КМ-ТВ - предназначен для преобразования значений измеряемых или рассчитываемых параметров вычислителя КАРАТ-М в унифицированный токовый сигнал 4-20мА. Два канала токового выхода.

Примеры построения систем сбора данных с вычислителей КАРАТ-М показаны на рисунках 2.2 – 2.5

Для обработки на компьютере накопленной вычислителем КАРАТ-М информации НПП «Уралтехнология» предлагает бесплатную программу «Карат-Экспресс 3». Последняя версия программы доступна на сайте компании www.karat-npo.ru

#### <span id="page-8-0"></span>2.5.1 Работа по выделенной линии

# 2.5.1.1 Использование контроллера КМ-02

Контроллер KM-03 позволяет подключить одновременно сеть вычислителей KAPAT-M, теплорегистраторов КАРАТ, и вычислителей «ЭЛЬФ» к шине RS-232.

Перед монтажом требуется настройка контроллера при помощи программы конфигурирования, входящей в комплект поставки KM-02

При настройке контроллера обязательно настраивается тип соединения с ПЭВМ, производящей сбор данных, скорость порта и тип протокола. Подробное описание процесса конфигурирования представлено в РЭ на КМ-02.

Пример использования контроллера КМ-02 на выделенной линии показан на рисунке 2.2.

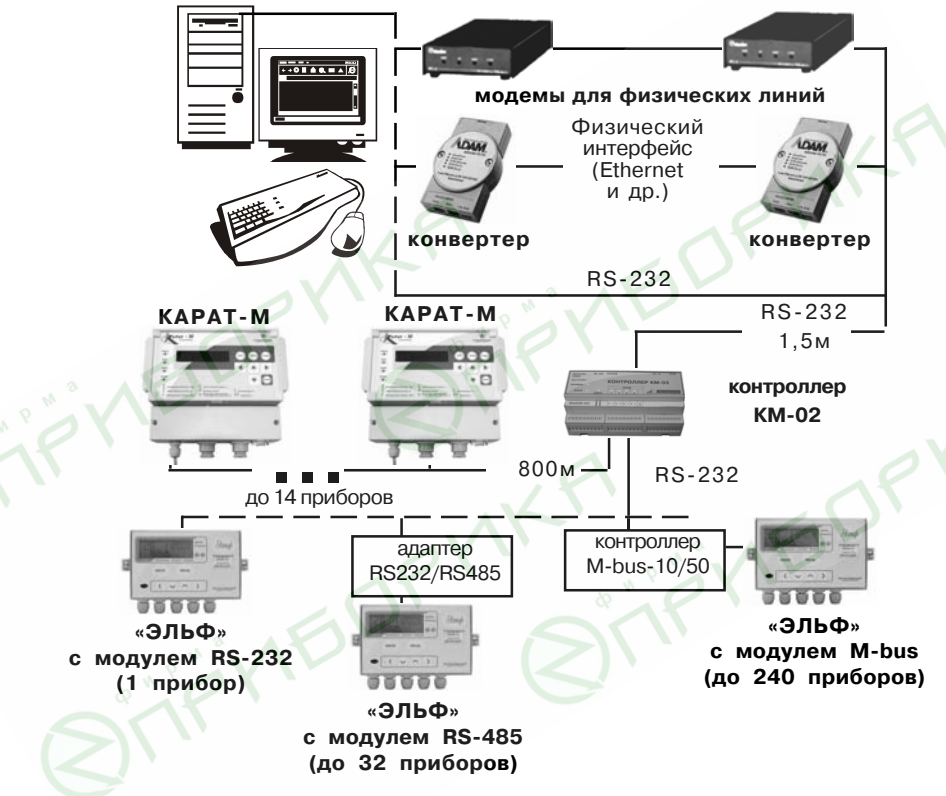

Рисунок 2.2 - Использование контроллера КМ-02 на выделенной линии

## 2.5.1.2 Использование контроллера КМ-03

<span id="page-9-0"></span>Контроллер КМ-03 позволяет подключить одновременно сеть вычислителей КАРАТ-М и теплорегистраторов КАРАТ, и сеть вычислителей «ЭЛЬФ» к шине RS-485.

При настройке контроллера обязательно настраивается тип соединения с ПЭВМ, производящей сбор данных, скорость порта и тип протокола. Подробное описание процесса конфигурирования представлено в РЭ на КМ-03.

Пример использования контроллера КМ-03 на выделенной линии показан на рисунке 2.3.

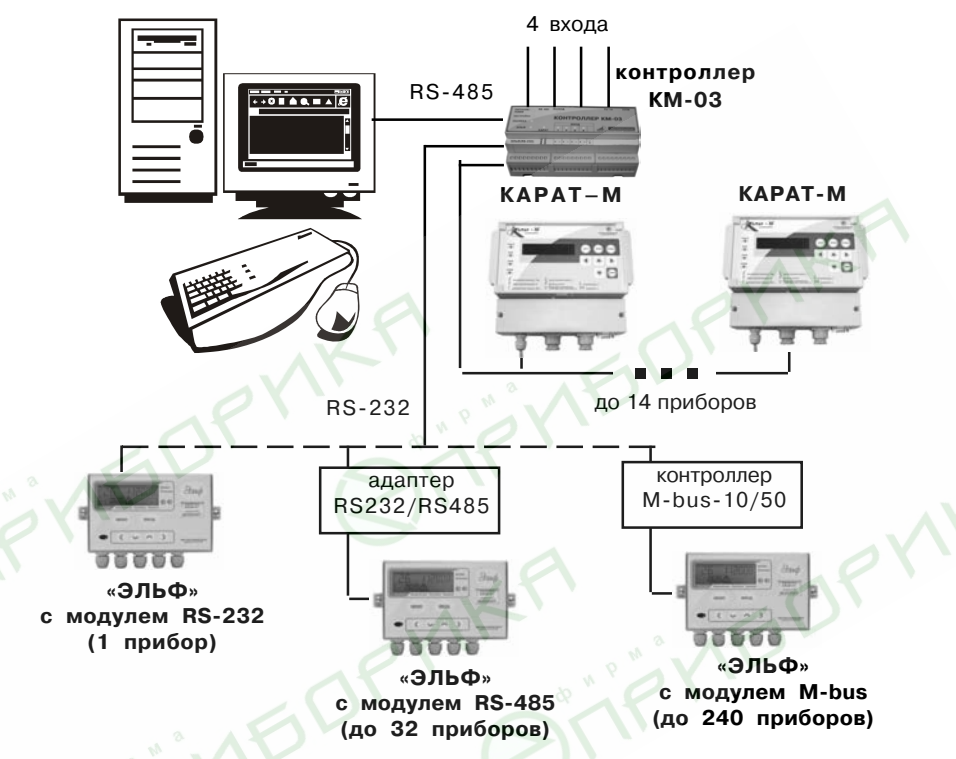

Рисунок 2.3 - Варианты использование контроллера КМ-03

#### 2.5.2 Работа по коммутированной линии

<span id="page-10-0"></span>Для удалённого сбора данных с сети вычислителей КАРАТ-М, теплорегистраторов КА-РАТ и вычислителей «ЭЛЬФ» применяется контроллер КМ-02 совместно с модемом. В качестве модемов могут применяться Hayes-совместимые, GSM-модемы и радиомодемы, поддерживающие стандартный набор АТ-команд управления.

Дополнительной функцией КМ-02 является управление модемом и диагностика его состояния. Контроллер позволяет реализовать индивидуальные особенности конфигурирования модема. Конфигурирование аналогично конфигурированию для выделенных линий.

Пример использования контроллера КМ-02 на коммутируемой линии показан на рисунке 2.4.

![](_page_10_Figure_5.jpeg)

Рисунок 2.4 - Подключение компьютера к сети вычислителей по коммутируемой линии с помощью контроллера КМ-02

#### 2.5.3 Использование пульта переноса данных «ЛУЧ-МК»

<span id="page-11-0"></span>Одним из самых универсальных способов получения накопленной вычислителем информации является сбор данных с помощью пульта переноса данных. Для снятия показаний с вычислителя предназначен пульт переноса данных «Луч-МК». При помощи кабеля «RS-232 - КАРАТ» пульт можно подключить либо непосредственно к вычислителю КА-РАТ-М, либо через розетку ЛКП. Для снятия показаний с сети вычислителей достаточно подключить пульт переноса данных к одному прибору или розетке ЛКП, установленной в данной сети.

Пример использования пульта «Луч-МК» показан на рисунке 2.5.

![](_page_11_Figure_4.jpeg)

Рисунок 2.5 - Сеть вычислителей с подключаемым пультом переноса данных «Луч-МК»

#### 2.6 Диагностика нештатных ситуаций

<span id="page-12-0"></span>Вычислитель КАРАТ-М имеет функции автоматической диагностики нештатных ситуаций (отказ измерительных преобразователей, выход значений измеряемых и рассчитываемых параметров за пределы заданных диапазонов, ошибки при настройке прибора и т.д.). При возникновении нештатной ситуации прекрашается интегрирование архивных параметров в отчетных архивах соответствующей подсистемы, и включаются аварийные архивы - почасовой (глубина 24 записи) и посуточный (глубина 40 записей), где фиксируется признак нештатной ситуации, дата, время, в течение которого она существовала, по каждому из параметров, вызвавших нештатную ситуацию, а также интегральные значения параметров.

Кроме аварийных архивов в приборе реализован монитор ошибок - функция позволяющая локализовать причину возникновения нештатной ситуации.

В приборе существует архив пропадания питания прибора (24 записи), позволяющий определить время включения и отключения вычислителя.

В КАРАТ-М имеется один телеметрический выход: допустимое коммутируемое напряжение 35В, максимальный коммутируемый ток 6мА, допустимое обратное напряжение 6В.

На основе вычислителя КАРАТ-М и контроллера КМ-02 возможно построение системы сигнализации о нештатной ситуации.

#### 2.7 Характеристики электропитания

Вычислитель сохраняет свои характеристики при питании от сети переменного тока напряжением от 187 до 242 В и частотой от 49.5 до 50.5 Гц. После снижения напряжения сети ниже (186±1) В прибор выключается. Включение прибора происходит при (193±1)В.

При снятии напряжения питания вычислитель обеспечивает сохранение содержимого архивов и содержимого настроечных таблиц - в течение неограниченного периода времени.

Мощность, потребляемая вычислителем при номинальном напряжении питания, не превышает 15 Вт.

Изоляция электрических цепей первичного питания (220 В) выдерживает действие испытательного напряжения 1,5 кВ частотой 50 Гц в течение 1 минуты при нормальных климатических условиях.

Изоляции сигнальных электрических цепей выдерживает действие испытательного напряжения 0.5 кВ частотой 50 Гц в течение 1 минуты при нормальных климатических условиях. Минимально допустимое электрическое сопро-тивление изоляции электрических сигнальных цепей и цепей питания относительно корпуса прибора при нормальных климатических условиях составляет не менее 20 МОм.

#### 2.8 Условия эксплуатации

**BF** Ча

![](_page_12_Picture_118.jpeg)

В заводской упаковке для транспортирования прибор выдерживает воздействие следующих внешних факторов:

– относительной влажности воздуха при температуре 35 °С. %, не более ................... 95

– транспортной тряски с ускорением 98 м/с<sup>2</sup> при частоте ударов от 10 до 120 в минуту. Условия транспортирования и хранения вычислителя в части воздействия климати-

ческих факторов внешней среды - в соответствии с условиями хранения 3 по ГОСТ 15150. Вычислитель соответствует требованиям ГОСТ Р 51649.

#### 2.9 Показатели надежности

<span id="page-13-0"></span>![](_page_13_Picture_63.jpeg)

#### 2.10 Характеристики безопасности

При работе с вычислителем КАРАТ-М опасным фактором является напряжение 220 В частотой 50 Гц в силовой электрической сети. Для обеспечения безопасности персонала при монтаже и эксплуатации прибора необходимо соблюдать «Правила технической эксплуатации электроустановок потребителей» и «Правила техники безопасности при эксплуатации электроустановок потребителей». Общие требования к безопасности при провелении испытаний – по ГОСТ 12.3.019, требования безопасности при испытаниях изоляции и измерении сопротивления изоляции - по ГОСТ 51350.

По способу защиты от поражения электрическим током вычислитель выполнен в соответствии с требованиями класса 0 по ГОСТ 12.2.007.0.

Вычислитель КАРАТ-М должен быть оборудован внешним предохранителем (плавкой вставкой) на 0.5 А в цепи питания 220В.

#### 2.11 Маркирование и пломбирование прибора

Вычислитель КАРАТ-М имеет следующую маркировку:

- на наклейке, расположенной на боковой поверхности корпуса - наименование прибора в зависимости от исполнения «Вычислитель КАРАТ-М-110» или «Вычислитель КАРАТ-М-120» и заводской номер:

- на передней панели – наименование прибора «Вычислитель КАРАТ-М», логотип предприятия-изготовителя и знак Государственного реестра средств измерений;

- вблизи ввода шнура сетевого питания - обозначение «220В/50Гц» и символ С-2 по **FOCT 23217** 

Изготовителем устанавливается пломба на боковой стенке корпуса.

## З. МЕТРОЛОГИЧЕСКИЕ ХАРАКТЕРИСТИКИ

<span id="page-14-0"></span>Пределы допускаемой относительной погрешности при измерении входного тока, в диапазоне 0.1...20 мА. %

 $\pm$  [0,075 + 0,02 (20/1 – 1)], где I - измеряемый ток, мА

Пределы допускаемой относительной погрешности при измерении электрического сопротивления в диапазоне от 20 до 300 Ом, %

 $\pm$  [0,05 + 0,012 (300/R  $-$  1)], где Rx - измеряемое сопротивление, Ом Пределы допускаемой относительной погрешности при измерении частоты сигнала 

Пределы допускаемой относительной погрешности при измерении количества 

Пределы допускаемой абсолютной погрешности при измерении разности сопротивлений и преобразовании в разность температур, в диапазоне температур от 3  $10.05$   $\frac{1}{2}$   $\frac{1}{2}$   $\frac$ 

Пределы допускаемой относительной погрешности при измерении сигналов тока. частоты, сопротивления и количества импульсов и преобразовании их в текущие значения рассчитываемых параметров, %:

- 
- объемного расхода воды, водяного пара, сжатого воздуха и природного газа в

- объемного расхода природного газа и сжатого воздуха, приведенного к стандартным 

- массового расхода воды и водяного пара, в диапазоне от 0.01 до 99999 т/ч ......  $\pm$ 0.15

- потребляемого количества теплоты, приведенного к часу, при разности температур в трубопроводах не менее 3 °С, в диапазоне расхода теплоносителя от 0,01 

Пределы допускаемой относительной погрешности при измерении сигналов и преобразовании их в интегральные значения рассчитываемых параметров. %:

![](_page_14_Picture_136.jpeg)

Пределы допускаемой абсолютной погрешности при измерении текущего и 

Поверка вычислителя КАРАТ-М проводится в соответствии с требованиями правил по метрологии ПР 50.2.006-94, согласно методике поверки МП 41-221-2008 («ГСИ, Вычислитель КАРАТ-М. Методика поверки»).

Межповерочный интервал - 3 года.

# <span id="page-15-0"></span>4. УСТРОЙСТВО И РАБОТА ВЫЧИСЛИТЕЛЯ

#### 4.1 Конструкция прибора и общие сведения о его работе

Вычислитель КАРАТ-М имеет пластмассовый корпус для настенного монтажа, разделенный на два отсека–функциональный и монтажный. На передней панели функционального отсека (панель управления) расположены клавиатура и индикация прибора. Монтажный отсек снабжен съемной крышкой, под которой находится клеммный соединитель для подключения линий связи с ПП, функциональными внешними блоками и устройствами. Линии связи и шнур сетевого питания вводятся в отсек через съемные сальники. Над сальниками находится девяти контактный разъем «Связь» для подключения пульта переноса данных «Луч-МК». Линии связи для удобства монтажа продублированы на клеммном отсеке.

#### Клеммный соединитель - съемный, благодаря чему обеспечивается возможность быстрого демонтажа прибора для его периодической поверки.

Панель управления вычислителя КАРАТ-М содержит клавиатуру, состоящую из восьми клавиш («**Дата», «Архив», «Режим», «Ввод»** и четыре клавиши со стрелками), восьмиразрядную индикацию и четыре сигнальных светодиода – «**Работа», «Дата»**, «**Архив**», «**Режим**». Первые три из них индицируют включение различных режимов работы прибора (см. Приложения Г и Д). Светодиод «**Работа**» обеспечивает визуальный контроль состояния вычислителя: при нормальном функционировании прибора он светится или мерцает зеленым светом, при возникновении нештатных ситуаций – красным. Светодиод «**Работа**» погашен в случае, когда вычислитель отключен от сети питающего напряжения, либо все подсистемы измерений остановлены пользователем.

#### 4.2 Принципы выполнения измерений

В вычислитель КАРАТ-М заложена возможность реализовывать любой алгоритм измерения из числа описанных в МИ 2412 и любой алгоритм измерения из числа приведенных в «Правилах учета тепловой энергии и теплоносителя».

#### 4.3 Принципы регистрации данных

Результаты выполняемых вычислителем измерений сохраняются в отчетных архивах. Архивы являются отчетами о накопленных значениях параметров за каждый из следующих интервалов времени: час, день и месяц. Значения давлений и температур фиксируются как средние или средневзвешенные по массе за интервалы времени. Остальные параметры являются значением потребленным (отпущенным) на контролируемых трубопроводах. Дата начала отчетного месяца для работы помесячного архива может быть задана любой в диапазоне с 1-го по 28-е число. Например, при заданном числе 20 каждая запись помесячного архива будет содержать данные, накопленные с 20 числа предыдущего месяца по 19 число (включительно) текущего. Интегратор ведет счет с момента включения архивирования в приборе.

Для обеспечения взаимного соответствия связанных вычислениями значений параметров (например, количество теплоты и температура в одном трубопроводе) температура в архив пишется средняя не по времени, а по массе (средняя температура теплоносителя, прошедшего по трубопроводу). Различие этих двух параметров особенно ощутимо в случае временного прекращения циркуляции теплоносителя через контур теплоснабжения и остывания теплоносителя. В интеграторе фиксируется температура, приведенная к отчетному месяцу.

В архивные записи для обеспечения высокой достоверности введен параметр наработки прибора за каждый отчетный период, а запись в архивы ведется лишь тогда, когда функция самодиагностики вычислителя не сигнализирует о наличии нештатной ситуации.

#### <span id="page-16-0"></span>4.4 Принципы представления данных

### 4.4.1 Организация данных вычислителя

Все данные, определяющие конфигурацию вычислителя, сгруппированы в настроечные таблицы. Элемент таблицы далее будет называться параметр. Доступ к этим таблицам организован через заголовок настроечной таблицы, идентифицирующий назначение содержащихся в ней данных. Заголовок является входом в таблицу и в ряде случаев несет информацию о количестве строк в ней. Содержимое любого параметра может быть отображено не более чем восемью символами. Лля «перемещения» по таблице служат клавиши со стрелками.

#### 4.4.2 Ввод (изменение) данных

Вычислитель КАРАТ-М имеет два основных режима работы:

#### - пользовательский:

- системный.

В пользовательском режиме вычислитель позволяет просматривать на табло индикации параметры календаря, содержимое текущих архивных записей и архивов, а также мгновенные значения пользовательских параметров. В этом режиме допускается изменять положение запятой пользовательских и архивных параметров.

В системном режиме с клавиатуры прибора вычислитель допускает изменения параметров, определяющих конфигурацию прибора.

Для изменения значения параметра необходимо нажать клавишу «Ввод», после чего текущее (выведенное в данный момент на индикацию) значение параметра начинает мерцать. Далее следует:

- для символьного значения – нажимая клавишу «▲» или «▼», просматривать предлагаемые прибором значения изменяемого параметра: найдя требуемое, нажать клавишу «Ввод» – изменение произведено, символы на табло прекратят мерцать;

- для числового значения – выполнить те же действия для каждой из цифр числа; перемещение между цифрами осуществляется при помощи клавиш «>», «<», а при нажатии «▲», «▼» происходит перебор цифр в изменяемой позиции в диапазоне от 0 до 9. Клавиша «**Ввод**» нажимается только после ввода (изменения) всех цифр числа, которые следовало изменить.

При вводе числовых значений изменение положения десятичной запятой производится клавишей «>» или «<» при нажатой клавише «Режим». Математический знак числа изменяется при помощи клавиши «Архив». Невведенная позиция (прочерк на табло) интерпретируется прибором как 0.

# <span id="page-17-0"></span>5. МОНТАЖ И НАСТРОЙКА ПРИБОРА

#### 5.1 Обшие рекомендации

При выборе места для установки вычислителя следует ориентироваться на условия эксплуатации, регламентированные в п.2.8 настоящего документа. Рекомендуется использовать для монтажа прибора навесные шкафы, стойки или щиты, обеспечивающие защиту от несанкционированного доступа к прибору и установленные в светлых, сухих, отапливаемых помещениях. Недопустимо наличие в воздухе паров кислот, щелочей, примесей аммиака, сернистых и других агрессивных газов, вызывающих коррозию.

Подключение прибора к сети питающего напряжения 220 В частотой 50 Гц производится включением вилки сетевого шнура вычислителя в сетевую розетку РШ- $L - 2 - 00 - 6/220$ .

Электронные блоки первичных приборов (например, расходомеров) рекомендуется размещать по возможности в том же шкафу (стойке, щите), что и вычислитель<br>КАРАТ-М. Назначение контактов разъема вычислителя приведено в Приложении А. Подключение электрических цепей к клеммному соединителю прибора рекомендуется производить через блок зажимов наборных. Суммарное сечение проводников, подключаемых к одному разъему вычислителя, не должно превышать 0.35 мм<sup>2</sup>.

Линии связи должны быть защищены внешним металлорукавом или проложены в металлических трубах, надежно закрепленных и заземленных.

Внимание! Для предотвращения повреждения входных измерительных цепей вычислителя КАРАТ-М (возникновения большой разности потенциалов, например, во время грозовых разрядов) необходимо гальванически связать между собой все трубопроводы, по которым ведутся измерения. Сечение соединительных шин не менее 1,5 мм<sup>2</sup> медного провода.

#### 5.2 Подключение измерительных преобразователей

#### 5.2.1 Преобразователи с токовым выходом

Измерительные преобразователи с токовым выходом подключаются к входным цепям каналов In1..In8. Используются двухпроводные, помещенные в экран<br>(экранированный кабель, металлическая труба или металлорукав) линии связи с активным сопротивлением не более 50 Ом, электрической емкостью не более 1 мкФ и индуктивностью не более 1 мГн.

Схема подключения показана в Приложении А, рисунок АЗ.

#### 5.2.2 Преобразователи сопротивления

Измерительные преобразователи сопротивления подключаются к входным цепям каналов In1..In8 по четырехпроводной схеме. Характеристики линий: активное сопротивление – не более 50 Ом. электрическая емкость – не более 1 мкФ, индуктивность - не более 1 мГн.

В качестве ТС рекомендуется использовать медные и платиновые ТС с четырьмя контактами внешних подключений: два - для подключения токовых проводников, два - потенциальных. Сопротивление токовых проводников линии связи, включая сопротивление медных и платиновых термометров сопротивления, при наибольшем значении измеряемой температуры, должно быть не более 300 Ом. Потребитель должен обеспечить практическое отсутствие помех на линиях связи.

Схема подключения показана в Приложении А, рисунок А4.

#### 5.2.3 Преобразователи с частотным и числоимпульсным выходом

Измерительные преобразователи с частотным (последовательность импульсов со скважностью 2 и более) и числоимпульсным выходом подключаются к входным гальванически развязанным цепям каналов FS 1..FS 5.

При использовании внутреннего источника питания вычислителя линии связидвухпроводные, с активным сопротивлением не более 50 Ом, электрической емкостью не более 0.15 мкФ, индуктивностью не более 0.1 мГн. Суммарная нагрузка на один внутренний источник питания не должна превышать 60 мА.

При работе с внешним источником питания потребителя линии связи с первичными преобразователями должны быть четырехпроводными, иметь активное сопротивление не более 100 Ом, электрическую емкость не более 0,3 мкФ и индуктивность не более 0,2 мГн.

Допускается комбинирование способов подключения преобразователей при соблюдении требований к характеристикам линий связи.

#### <span id="page-18-0"></span>Внимание! Для каждого импульсного входа можно включить защиту от дребезга, необходимую при работе с ПП, у которых выход реализован в виде механических контактов (геркон, реле и т.п.). При включенной защите максимальная пропускаемая частота следования импульсов - 5 Гц.

Схемы подключения приведены в Приложении А. рисунок А5.

#### 5.3 Настройка вычислителя

Вычислитель КАРАТ-М является прибором с изменяемой пользователем структурой измерений. Настройка прибора осуществляется при помощи его собственной клавиатуры или же персонального компьютера с соответствующим программным обеспечением. Последний способ в настоящем описании не рассматривается.

Настройка вычислителя заключается в изменении значений параметров настроечных таблиц прибора, обозначаемых на индикаторном табло ProG и tAbLE. Настройка любой таблицы ProG начинается с ввода количества ее строк, т.е. описываемых в ней каналов измерения (расчета). Далее по нажатию клавиши «> » осуществляется «вход» в таблицу. Для перемещения по ячейкам таблицы служат клавиши со стрелками, для возврата к определителю - клавиша «Дата». Перебор заголовков производится при помощи клавиш «А» или «V», а порядок ввода или выбора значений параметров описан в п.4.4 настоящего документа.

Настроечные таблицы вычислителя доступны только в системном режиме, включить который можно, введя пароль – комбинацию из шести цифр. Сразу после включения питающего напряжения, прибор находится в пользовательском режиме, признаками которого являются отсутствие свечения светодиода «Режим». Если в пользовательском режиме в течение одной минуты и 20 секунд не нажимались клавиши на панели управления, вычислитель автоматически гасит индикацию. Для возобновления работы индикации следует нажать любую клавишу. Светодиод «**Работа**» при нормальном функционировании прибора горит зеленым.

#### 5.3.1 Ввод пароля для включения системного режима Ввод пароля осуществляется следующим образом:

1) в пользовательском режиме при включенном индикаторном табло нажимают клавишу «Режим» и, не отпуская ее, - клавишу «Ввод»;

2) продолжая удерживать клавишу «Режим», при помощи клавиш со стрелками вводят требуемую кодовую комбинацию;

3) отпускают клавишу «**Режим**» – одноименный светодиод должен загореться зеленым, что свидетельствует о включении системного режима.

Изготовитель поставляет вычислитель с паролем 000000. При настройке ланная кодовая комбинация может быть изменена.

#### 5.3.2 Доступ к настроечным таблицам прибора

Для доступа к настроечным таблицам вычислителя необходимо, находясь в системном режиме, нажать клавишу «Режим» и, не отпуская ее, - клавишу «Дата», Светодиод «Дата» начинает светиться зеленым цветом, а на индикации появляется заголовок первой из настроечной таблиц - ProG-I.

#### 5.3.3 Преобразователи с токовым сигналом

Для описания канала измерения температуры, давления или объемного расхода, где ПП имеет токовый выход, необходимо:

1) В таблице ProG-I (максимальное количество строк - 8) определить соответствие мнемонического обозначения измеряемого токам (11 и 12) входу вычислителя (In1..In8). к которому подключен ПП, диапазон токового выхода (параметр - ti) - 0 5, 0 20 или 4 20 мА и коэффициент фильтрации (парамтер - Fil, например:

# ProG-1 1 11 In 1 ti 0 5 Fil 1.00

Количество строк в таблице равно числу, введенному в заголовке (в данном примере - 1); этим шрифтом здесь и далее выделены значения параметров, которые задаются при настройке;

#### Внимание! Недопустимо одновременно назначать на один аналоговый вход вычислителя измерение тока и сопротивления.

Коэффициенты фильтрации можно использовать для сглаживания скачкообразных показаний первичного преобразователя с токовым выходом.

2) В зависимости от того, какой именно параметр измеряется по токовому сигналу. войти в таблицу ProG-P (давление), ProG-t (температура), ProG-F (расход объема), и создать в ней строку описания, подобную нижеследующей:

#### <span id="page-19-0"></span> $ProG-P-1$ P1 11 P 0.0000 P^16.315 nl 0.0000 P1 5.0012

где определяется соответствие измеряемого параметра (в примере P1) току, описанному в одной из строк таблицы ProG-I. Параметры Р\_ и Р^ - соответственно нижний и верхний пределы диапазона измерений преобразователя указанной в документации на ПП.

При измерении давления (перепада давления) по токовому сигналу ПП, есть возможность задать смещение нуля (nl). Значение смещения контролируется, чтобы оно не превышало ±3% от номинального диапазона. При превышении 3%, значение давления считается недостоверным. Смещение рекомендуется задавать только, если оно указано в паспорте на датчик. При задании смещения нуля меняется крутизна характеристики датчика. Значение смещения автоматически определяется при одновременном нажатии клавиш «Режим» и «▼». При превышении 3% значение смещения заменяется на нуль. Рядом с параметром nl находится измеренное значение давления (в примере Р1 5.0012).

<u> Внимание! С одним вычислителем при измерении давления должны</u> использоваться датчики давления одного типа: либо измеряющие абсолютное (в этом случае атмосферное давление в приборе не указывается, параметр <u>Рb), либо избыточное давление (в Рb указывается значение барометр.</u> давления или назначается ее канал измерения бар).

#### 5.3.4 Преобразователи сопротивления

Настройка измерения температуры с помощью ТС производится в двух таблицах.

В таблице ProG-r (максимальное количество строк - 8) назначается соответствие измеряемого сопротивления (г1. r8) входу вычислителя (h\_1..ln\_8), к которому<br>подключен ТС. В параметре Sr задается материал, из которого изготовлено ТС, и значение сопротивления ТС при 0°С (50 или 100 Ом); tc - значение отношения сопротивления ТС при 100°С к сопротивлению при 0°С. Например:

![](_page_19_Picture_132.jpeg)

В таблице ProG-t (максимальное количество строк - 8) определяется соответствие температуры измеряемому электрическому сопротивлению, описанному в одной из строк таблицы ProG-r.

![](_page_19_Picture_133.jpeg)

# <u>Внимание! Для измерения температуры водяного пара допускается</u><br>использование TC с характеристиками: 50П, Pt50, 100П И/ИЛИ Pt100

#### 5.3.5 Преобразователи с частотным выходом

Для настройки измерения температуры, давления или объемного расхода по частоте выходного сигнала ПП требуется:

1) в таблице ProG-f (максимальное количество строк - 5) определяется соответствие измеряемой частоты (f1..f5) входу вычислителя (FS 1..FS 5), к которому подключен ПП; f и f<sup>6</sup> - соответственно нижний и верхний пределы диапазона частоты выходного сигнала преоб-разователя:

#### $f^*$  1000.0  $Proof 1$ f1  $FS$  1  $f$  0,0000

. 2) в зависимости от того, какой именно параметр измеряется по частотному сигналу,<br>в таблице ProG-t, ProG-P или ProG-F, создать строку описания, подобную нижеприведенной.

### ProG-F 1 F1 f1 F 0.0000 F<sup>^</sup> 25.000

В этой строке определяется соответствие измеряемого параметра - частоте, описанной в одной из строк таблицы ProG-f, Параметры F и F^ - соответственно нижний и верхний пределы диапазона измерений преобразователя указанной в документации на ПП.

#### 5.3.6 Преобразователи с числоимпульсным выходом

Для настройки измерения расхода объема с использованием ПП с числоимпульсным выходом необходимо:

<span id="page-20-0"></span>1) в таблице ProG-S (максимальное количество строк - 5) определить соответствие количества импульсов (S1., S5) входу вычислителя (FS 1., FS 5):

#### $Proof-S$  1  $S1$  FS 1 FiLtr on

В параметре FiLtr определяется, включать ли защиту от дребезга по этому цифровому входу. Защиту необходимо применять при работе с ПП, у которых выход реализован в виде механических контактов (геркон, реле и т.п.). При включенной защите максимальная пропускаемая частота следования импульсов - 5 Гц.

2)В таблице ProG-F (максимальное количество строк - 8) определить соответствие объемного расхода измеряемому количеству импульсов, описанному в одной из строк таблицы ProG-S.

#### $Proof-F$  1  $F1$  S<sub>1</sub> FS 0,0001.

В параметре FS вводится объем теплоносителя (м<sup>3</sup>), приходящийся на один импульс преобразователя - вес импульса.

#### 5.3.7 Измерение расходов массы теплофикационной воды

Вычислитель КАРАТ-М может вычислять расход массы теплофикационной воды как функцию объемного расхода, температуры и давления в точке измерения и по перепаду давления на сужающем устройстве.

В случае определения массового расхода, как функции объемного расхода, температуры и давления в точке измерения (при использовании ИПР), в таблице ProG-G определяется соответствие массового расхода объемному расходу, температуре и давлению - описанных в таблицах ProG-F, ProG-P и ProG-t.

#### G1 F1P1t1  $ProG-G$  1

При определении массового расхода по перепаду давления формируемая строка таблицы ProG-G приобретает следующий вид:

### ProG-G 1 G1 P1t1P2 dt 150.00 tt 16 ds 88.194 ts 06

#### rH 0.0100 to 03 rP 0.0500 ots 00

где P1 и P2 - соответственно, перепад давления на сужающем устройстве и давление в трубопроводе. Параметр dt определяет внутренний диаметр трубопровода при 20 °С из диапазона от 51 до 1000м, tt - код материала (таблица 5.1) трубопровода (число от 1 до 25), ds – диаметр сужающего устройства при 20 °C (мм), ts – код материала (таблица 5.1) сужающего устройства (число от 1 до 25), rH - шероховатость трубопровода (мм), tp - период поверки сужающего устройства ( от 0 до 10 лет); rP - начальный радиус закругления входной кромки сужающего устройства (мм); ots - параметр характери-<br>зующий отсечку «самохода» по датчику перепада давления, используемого в этом массовом расходе, задается в процентах от 0 до 30% от верхнего предела давления (если значение перепада давления в процентах от диапазона меньше указанного, то прибор воспринимает это как факт перекрытия трубопровода и фиксирует расход равный нулю).

Внимание! Следует помнить, что при добавлении температуры ti в таблицу ProG-G данный параметр связывается с определенным расходом массы Gi так, что если ti и Gj будут привязаны к одной подсистеме измерений, то в архивы будет записываться не средние за период, а средневзвешенные по массе Gi значения ti. T.e. фиксируется не температура в трубопроводе, а температура прошедшей воды по трубопроводу. При необходимости измерения именно средних температур в трубопроводах следует в ProG-t вводить «дублирующие» параметры tk = tj, не участвующие в измерениях расходов массы, но описанные<br>в ProG-П (п.5.3.17).

Внимание! <u>На расчет расхода массы и тепловой энергии влияет</u> барометрическое давление окружающей среды, оно настраивается в tAbLE C. параметр РЬ. Этот параметр не учитывается, если его значение не укладывается в диапазон от 0.9516 до 1.0876 кг/см<sup>2</sup> (от 700 - 800 мм.рт.ст).

![](_page_21_Picture_108.jpeg)

#### <span id="page-21-0"></span>Таблица 5.1 - Коды материала трубопровода и сужающего устройства

#### 5.3.8 Измерение расходов массы водяного пара

Вычислитель КАРАТ-М может вычислять расход массы водяного пара как функцию объемного расхода, температуры и давления в точке измерения, либо по перепаду давления на сужающем устройстве.

В случае определения массового расхода, как функции объемного расхода, температуры и давления в точке измерения (при использовании ИПР), в таблице ProG-д определяется соответствие массового расхода объемному расходу, температуре и давлению - описанных в таблицах ProG-F, ProG-P и ProG-t.

При расчете массы водяного пара вычислитель позволяет выбрать один из трех алгоритмов расчета (параметр S):

1) S Пп - по показаниям преобразователей температуры и давления прибор определяет состояние теплоносителя (вода, насыщенный или перегретый пар). Параметр St описывает поведение прибора в случае, когда по показаниям первичных преобразователей физическое состояние теплоносителя - вода, если значение параметра **Err**, то это считается нештатной ситуацией; если - nuLL, то массовый расход пара равен нулю и нештатной ситуации не возникает.

# ProG- $\partial$  1  $\partial$ 1 F1P1t1 S  $\Pi$ n St nuLL

2) в диапазоне от 100 до 300 °С, указанном при настройке (параметры и^)ипо измеряемой температуре вычисляется давление насыщенного пара и оно используется в расчете массы водяного пара и количества теплоты. При выходе температуры из указанного диапазона прибор работает по первому алгоритму (S **Hn not**).

# ProG- a 1 at F1P1t1 S Hn not y 0.0000 101.000 ^ 150.000 St nuLL

3) в диапазоне от 1 до 87,61кгс/см<sup>2</sup>, указанном при настройке (параметры и  $\degree$ ) и по измеряемому давлению вычисляется температура насыщенного пара и оно используется в расчете массы водяного пара и количества теплоты. При выходе давления из указанного диапазона прибор работает по первому алгоритму (S **Hn noP**).

#### ProG- $\partial$  1  $\partial$ 1 F1P1t1 S Hn noP y 0,0000 1,00000  $\hat{ }$  4,50000

#### St null

Второй и третий алгоритм расчета массы предназначен для измерения массы насышенного пара.

В случае измерения насыщенного водяного пара указывается также влажность насыщенного пара (параметр У) от 0 % до 30 %.

<span id="page-22-0"></span>При определении массового расхода по перепаду давления формируемая строка таблицы ProG- и приобретает следующий вид (в зависимости от выбранного алгоритмы расчета:

ProG-0 1 01 P1t1P2 S  $\Pi$ n dt 150,00 tt 16 ds 88,194 ts 06 rH 0.0100 tp 03 rP 0.0500 Y 0.0000 ots 00 St Err или ProG-0 1 01 P1t1P2 S Hn not 101,000 ^ 150,000 dt 150,00 tt 16 ds 88,194 ts 06 rH 0,0100 tp 03 rP 0.0500 y 0.0000 ots 00 St Err или ProG-∂ 1 ∂3 P1t1P2 S Hn noP 1,00000 ^4,50000 dt 150.00 tt 16 ds 88.194 ts 06 rH 0.0100 tp 03 rP 0.0500 y 0.0000 ots 00 St null Параметры dt. tt. ds. ts. rH. tp. rP. ots аналогичны пункту 5.3.7 настоящего руководства.

#### 5.3.9 Параметры холодного источника

Если расчет количества теплоты ведется относительно эквивалентного холодного источника, то в приборе необходимо настроить параметры холодного источника (давление и температуру). Эти параметры находятся в таблице tAbLE C. В вычислителе реализована возможность изменения значения температуры холодного источника в зависимости от времени года.

TAbLE C CoLd On dc 01\_09 tc 5,0000 dh 01 05 th 2,0000

#### Pc 1.0000

Где параметр CoLd - определяет возможность использовать холодный источник при расчете количества теплоты; dc - дата начала отопительного сезона, в формате ДЕНЬ МЕСЯЦ; tc - температура холодного источника в отопительном сезоне, в диапазоне от 0 до 30°С; dh - дата окончания отопительного сезона, в формате ДЕНЬ МЕСЯЦ; th температура холодного источника в летний период, в диапазоне от 0 до 30°С; Рс абсолютное давление холодного источника в диапазоне от 0 до 10 кгс/см<sup>2</sup>.

#### 5.3.10 Расчет количества теплоты

Элементы алгоритма расчета количества теплоты должны быть определены в настроечной таблице ProG-E. Если конечный алгоритм должен иметь вид:

 $Q = G_1 (h_1 - h_{xR}) - G_2 (h_2 - h_{xR})$ 

где Q - искомое количество теплоты, G<sub>1</sub>, G<sub>2</sub> - массы теплофикационной воды в трубопроводах с большей и меньшей энтальбией, соответ-ственно, h<sub>1</sub>, h<sub>2</sub> и h<sub>2n</sub>энтальпии теплоносителя в тех же трубопроводах и в трубопроводе холодной воды (эквивалентный холодный источник), получаем:

![](_page_22_Picture_138.jpeg)

где G1, P1, t1 - параметры трубопровода с большей энтальпией, G2, P2, t2 - с меньшей, параметры эквивалентного холодного источника (хв).

В случае, когда конечный алгоритм имеет вид:

 $Q = G (h_1 - h_2),$ 

 $(5.2)$ 

 $(5.1)$ 

где Q - искомое количество теплоты, G - масса теплоносителя в трубопроводе, h,, h<sub>o</sub> энтальпии теплоносителя в трубопроводах с большей и меньшей энтальпией, получаем:  $Proof-F$  1 F1G1P1t1 F1 P2t2

где G1 - масса теплоносителя в трубопроводе, P1, t1 - параметры трубопровода с большей энтальпией, P2, t2 - с меньшей.

При расчете количества теплоты в системы с паропроводом допустимо использовать следующий алгоритм:

 $Q = \partial_1 (h_1 - h_{y_R}) - G_1 (h_2 - h_{y_R}),$  $(5.3)$ где Q - искомое количество теплоты,  $\partial_1$  - масса водяного пара,

<span id="page-23-0"></span> $G_1$  – масса возвращаемого конденсата, соответственно, h<sub>1</sub>, h<sub>2</sub> и h<sub>2p</sub> – энтальпии в паропроводе, трубопроводе с конденсатом и в трубопроводе Халодной воды (эквивалентный холодный источник), получаем:

 $ProG-E$  3  $E1$   $d1$ P1t1 E1 CoLd F<sub>2</sub> G<sub>1</sub>P<sub>2t2</sub> F<sub>2</sub> CoLd E3  $E1-E2$ .

где д1. Р1. t1 - параметры паропровода. G1. P2. t2 - трубопровода с конденсатом. параметры эквивалентного холодного источника (хв).

Таблица ProG-E определяет конфигурацию трубопроводов системы теплоснабжения.

Внимание! Для расчета количества теплоты по формуле 5.2 действует следующее правило:

если температура и массовый расход, участвующие в расчете количества теплоты, привязаны к какой-либо одной подсистеме измерений, и одна или обе температуры (в примере t1 или t2), используемые при расчете количества теплоты, не использовались при расчете какого-либо массового расхода (в таблице ProG-G), то в архиве эти температуры, будут записываться как средневзвешенные по массе, относительно которой считается количество теплоты (в примере G1).

#### 5.3.11 Измерение объема природного газа

Вычислитель КАРАТ-М может вычислять объем газа, приведенного к стандартным условиям, как функцию объемного расхода, температуры и давления в точке измерения и по перепаду давления на сужающем устройстве.

#### ProG-U1 U1 F1P1t1 Pc 0,668 ALG GErG dA 0,8858  $dY0.0668 \times 00$  $\overline{u}$  0.0000

В случае определения объема газа, приведенного к стандартным условиям, как функции объемного расхода, температуры и давления в точке измерения, в таблице РгоС-U определяется соответствие объема газа, приведенного к стандартным условиям, объемному расходу, температуре и давлению - описанных в таблицах ProG-F, ProG-P и ProG-t. Параметр Pc - плотность газа при стандартных условиях от 0.668 до 0.7 кг/м<sup>3</sup>; параметр ALG - определяет метод вычисления коэффициента сжимаемости GERG-91 (GErG) или NX-19 (nH19) по ГОСТ 30319.2; dA и dY - содержание азота и диоксида углерода в газе от 0 до 15 мол.%; У - влажность газа от 0 до 30%. Un - значение лимита текущего объема газа, приведенного к стандартным условиям.

Значение сверхлимитного объема увеличивается каждый раз, как только объемный расход превосходит заданный предел. Таким образом, сверхлимитный объем за сутки может быть больше нуля, а при этом среднесуточная норма поставки может быть и не превышена.

При определении объема газа, приведенного к стандартным условиям, по перепаду давления формируемая строка таблицы ProG-U приобретает следующий вид:

# ProG-U 1 U1 P1t1P2 dt 150,00 tt 16 ds 88,194 ts 06 rH 0,0100 tp 03 rP 0,0500 Pc 0,668 ALG GErG dA 0.8858 dY 0.0668 y 00 ots 00 Un 0.0000

где дополнительно задаются: dt - внутренний диаметр трубопровода при 20 °С из диапазона от 51 до 1000мм. tt - код материала (таблица 5.1) трубопровода (число от .<br>1 до 25), смотри табл.1, ds – диаметр сужающего устройства при 20 °C (мм), ts – код материала (таблица 5.1) сужающего устройства (число от 1 до 25), rH - шероховатость трубопровода (мм), tp - период поверки сужающего устройства (от 0 до 10 лет); rP начальный радиус закругления входной кромки сужающего устройства (мм); ots параметр характеризующий отсечку «самохода» по датчику пререпада давления, используемого в этом расходе, задается в процентах от 0 до 30% от верхнего предела давления (если значение перепада давления в процентах от диапазона меньше указанного, то прибор воспринимает это как факт перекрытия трубопровода и фиксирует расход равный нулю).

Внимание! На расчет объема газа, приведенного к стандартным условиям, влияет барометрическое давление окружающей среды, оно вводится в tAbLE C, параметр РЬ. Если барометрическое давление выходит за диапазон от 0,9516 до 1,0876 кг/см<sup>2</sup> (от 700 - 800 мм.рт.ст), то это считается нештатной ситуацией.

#### 5.3.12 Измерение количества электроэнергии

<span id="page-24-0"></span>Для настройки измерения количества потребленной электроэнергии с использованием счетчика ватт-часов по ГОСТ 52320 необходимо в Prog-S описать импульсный вход, к которому подключен счетчик ватт-часов (см. п.5.3.6).

В таблице ProG-C (максимальное количество строк - 1) выбирается импульсный канал, по которому считается электроэнергия.

#### ProG-C 1 C S1 CC 500.00 tr 3 Cn 0.0000

Параметр СС описывает постоянную счетчика, имп./кВт·ч, tr - количество тарифов, Сn значение лимита текущего потребления электроэнергии. Значение сверхлимитного потребления увеличивается каждый раз, как только потребление превосходит заданный предел. Таким образом, сверхлимитное потребление за сутки может быть больше нуля, а при этом среднесуточная норма потребления может быть и не превышена.

В таблицах 5 dAY, 6 dAY, 7 dAY (максимальное количество строк - 9) определяют тарифные планы. Сами заголовки определяют применение тарифных планов в зависимости от дня недели. Зависимость включения тарифного плана от значения этих заголовков (нуль или значение от 1 до 9) приведена в таблице 5.2.

Таблица 5.2 - Варианты включения тарифных планов в зависимости от дня недели

| 5 dAY |          | $6 dAY$ 7 dAY | Примечание                                                                                                   |
|-------|----------|---------------|----------------------------------------------------------------------------------------------------|
| 19    | 19       | 19            | В рабочие дни действует тарифный план из<br>таблицы 5 dAY, в субботу - из 6 dAY,<br>в воскресенье - из 7 dAY |
| 1.9   | $\Omega$ | 1.9           | В рабочие дни и в субботу из 5 dAY,<br>а в воскресенье - из 7 dAY                                            |
| 1.9   | 1.9      |               | В рабочие дни из 5 dAY, а в субботу и<br>в воскресенье - из 6 dAY                                            |
|       |          |               | Во все дни из 5 dAY                                                                                          |

В тарифных планах зоны работы того или иного тарифа описываются временными точками включения тарифов, время вводится в формате ЧАС. МИНУТЫ:

#### C1 01 02

 $C20000$ .

### Внимание! В тарифном плане временные точки должны быть уникальны, во избежание неправильного учета электроэнергии. Кроме того, обязательно должна присутствовать начальная временная точка со временем 00.00.

Таблица TAbL-Н описывает список дней в формате ДЕНЬ.МЕСЯЦ, которые вычислитель считает праздничными и ведет учет потребления электроэнергии в эти дни по тарифу, соответствующему воскресенью. Максимальное количество праздничных дней - 15

В таблице TAbL-А задается список измененных дней с рабочего на выходной, и наоборот, в формате dd.ДЕНЬ.МЕСЯЦ, где dd - признак изменения дня:

РА - день считается рабочим;

СБ- лень считается субботой:

ВС - день считается воскресеньем.

Максимальное количество измененных дней - 15.

#### Внимание! В случае описания одного и того же дня в таблицах TAbL-Н и ТАЫ-А день будет считаться измененным.

#### 5.3.13 Определение параметра как константы

<span id="page-25-0"></span>Для имитации точки измерения измеряемого параметра его значение может быть задано как константа. Соответствующая строка в любой из таблиц ProG-t. ProG-P ProG-F и будет выглядеть следующим образом:

 $ProG-P-1$  $P1$  const P1 1,0000

#### 5.3.14 Функции суммы, разности или среднего значения

Измеряемые параметры (температура, давление, объемный и массовый расходы, объемный расход газа, приведенного к стандартным условиям и количество теплоты) могут быть определены, как сумма, разность или среднее двух других параметров той же физической природы (третья строка):

 $ProG-E$  3 E1 G1P1t1  $E1$  P3t3 F<sub>2</sub> G<sub>2</sub>P<sub>2t2</sub>  $F2$   $P3t3$ E3  $E1-E2$ 

Вместо знака « - » может быть введен символ «- » или символ «u» (среднее).

#### 5.3.15 Расширение динамического диапазона измерения

Для параметров P, t, F, G и U может быть применена функция расширения динамического диапазона измерения « لم ». Если для измерения значений некоторого параметра используется два первичных преобразователя: либо оба высокоточные, но с малыми динамическими диапазонами измерений, либо же один грубого, а другой точного отсчета, но динамический диапазон последнего мал. В этом случае вычислитель настраивается следующим образом:

![](_page_25_Picture_142.jpeg)

При такой настройке расход F3 равен расходу F1, если реально измеряемые значения расхода F1 лежат в диапазоне от 0 до 5 м<sup>3</sup>/ч, и равен F2, если значения выходят из вышеуказанного диапазона.

#### 5.3.16 Настройка барометрического давления.

Барометрическое давление настраивается в таблице tAbLE C, параметр Pb. В качестве. барометрического, принимается одно из давлений, описанных в таблице ProG-P, т.е. барометрическое давление можно измерять или задавать постоянное значение. Настройка барометрического давления как постоянного значения - 760 мм.рт.ст, выглядит так:

 $Proof-P$  1 P1 ConSt P1 1.0332

tAhl F C Ph P1

В таблице ProG-P давление задается в кг/см<sup>2</sup> (1.10332 кг/см<sup>2</sup> = 760 мм.рт.ст).

Внимание! Значение барометрического давления постоянно контролируется на входимость в диапазон от 0,9516 до 1,0876 кг/см<sup>2</sup> (от 700 - 800 мм.рт.ст). Если барометрическое давление выходит из этого диапазона, то при измерении природного газа это вызывает нештатную ситуацию, при измерении других сред игнорируется.

#### 5.3.17 Настройка списка пользовательских параметров

Как правило, не все из определенных в таблицах ProG-t, ProG-P, ProG-F, ProG-G, ProG-E. ProG-C и ProG-U параметров представляют интерес с точки зрения отчетности. В настроечной таблице ProG-П создается список пользовательских параметров для каждой из подсистем измерения. Здесь же пользовательским параметрам присваиваются мнемонические имена; для каждого из этих параметров задается диапазон (наименьшее и наибольшее допустимое значение), при выходе за границы которого возникает нештатная ситуация; указывается номер подсистемы. Диапазоны в таблице ProG-U назначаются по усмотрению специалиста, настраивающего прибор, исходя из конкретных требований к регистрации данных.

![](_page_26_Picture_87.jpeg)

<span id="page-26-0"></span> $ProG-T$  1

Параметры П1-П10 определяют мнемоническое имя, состоящее из двух символов обозначения параметра и индекса. Следует использовать принятые в вычислителе обозначения: Е - количество теплоты, G - расход массы теплофикационной воды, д расход массы водяного пара, F - расход объема, t - температура, P - давление, U объемный расход газа, приведенный к стандартным условиям, С - количество потребленной электроэнергии. Индекс пользовательского параметра может быть выбран из ряда: с, h, u, t, o, п, г, 1, 2, 3, 4, 5, 6, 7, 8, 9.

При архивации объемного расхода газа, приведенного к стандартным условиям, у которого начение лимита текущего объема газа, приведенного к стандартным условиям, не равно нулю, в подсистему, плюс к описан-ному, добавляется параметр с именем - и и тем же пользовательским индексом. В этом параметре учитывается разница между текущим потреблением и пиковым.

При архивации потребления электроэнергии в подсистему добавляются параметры учета потребления по тарифам (столько сколько было описано тарифов - c1, c2 и c3). Если значение лимита текущего потребления электроэнергии не равно нулю, в подсистему добавляется сп (в этом параметре учитывается разница между текущим потреблением и пиковым).

#### Внимание! Номер подсистемы учета, в которую входит пользо-вательский параметр можно изменить только сразу после очистки архивов данной подсистемы. до выхода из системного режима.

#### 5.3.18 Настройка списка параметров оперативного архива

Для технологических целей можно использовать оперативный архив. В настроечной таблице ArhOП создается список параметров для оперативного архива. Здесь же этим параметрам присваиваются мнемонические имена.

![](_page_26_Picture_88.jpeg)

Параметры Р1-Р10 определяют мнемоническое имя, состоящее из двух символов обозначения параметра и индекса. Следует использовать принятые в вычислителе обозначения: Е - количество теплоты, G - расход массы теплоносителя, F - расход ообъема, t – температура, P – давление, U – объемный расход газа, приведенный к<br>стандартным условиям, C – количество потребленной электроэнергии. Индекс пользовательского параметра может быть выбран из ряда: c, h, u, t, o, п, г, 1, 2, 3, 4, 5, 6,  $7.8.9.$ 

#### Внимание! Оперативный архив включается и очищается в пользовательском режиме. Интервал архивирования оперативного архива также задается в пользовательском режиме (см. п 6.).

 $P<sub>2</sub>$ 

#### 5.3.19 Установка параметров календаря

<span id="page-27-0"></span>Параметры календаря – текущая дата (d), текущее время (BP) и число начала отчетного месяца для каждой описанной подсистемы измерений (dAt O) - вводятся в таблице tAbLE d.

![](_page_27_Picture_120.jpeg)

Здесь же находится параметр, описывающий название версии программного обеспечения вычислителя (ПО).

#### <u> Внимание! Изменение времени не приводит к изменению даты последнего</u> доступа для всех подсистем измерения.

#### 5.3.20 Настройка телеметрического выхода

Телеметрический выход вычислителя КАРАТ-М можно настроить на сигнализацию об общей ошибке, отслеживание заданного диапазона выбранного параметра или как таймерное устройство.

В первом случае строка настройки в ProG-О выглядит так:

ProG-O 1 Out **Frr** 

Для второго случая необходимо указать отслеживаемый параметр и диапазон:

#### PAr PAr E3 0 0.0000 0 5.0000  $ProG-O = 10$ ut

Для настройки выхода как таймерного устройства необходимо указать временные точки замыкания (t) и размыкания (t^) ключа, в формате ЧЧ.ММ:

ProG-0 10ut tic t 10,09 t^ 20,05

Телеметрический выход (рисунок 5.1) представляет собой гальванически отвязанный от измерительных цепей вычислителя ключ. Наличие ошибки или выход из диапазона указанного параметра, а также отсутствие питания у прибора соответствует разомкнутому состоянию ключа.

![](_page_27_Figure_15.jpeg)

#### Рисунок 5.1 - Схема формирования телеметрического сигнала

Внимание! Временные точки должны быть указаны в порядке возрастания, т.е. значение параметра t должно быть меньше значения параметра t^.

#### 5.3.21 Управление отчетными архивами

Управление архивами осуществляется в таблице TAbLEAr. В подсистеме архивы могут быть остановлены или включены только одновременно.

Управляющие параметры Arh1, Arh2, Arh3 и Arh4 останавливает и включает отчетные архивы соответственно в первой, второй, третей и четвертой подсистеме учета. Включить архивы можно введя вместо  $oF - on$ , останавливаются архивы обратной операцией (опoF).

Управляющие параметры CLr1, CLr2, CLr3 и CLr4 очищают отчетные архивы соответственно в первой, второй, третей и четвертой подсистеме архивов. После изменения значения параметра с oF на on, прибор начинает очищать архивы и по завершении данной процедуры возвращает параметру значение о  $F$ .

<span id="page-28-0"></span>Перед первым запуском архивов, а также после любого внесения изменений в настроечные таблицы прибора, архивы должны быть очищены. Очистка архивов полсистемы возможна только при остановленных архивах.

Параметр СВ позволяет синхронизировать учет в архивов двух любых подсистем учета. Т.е. при возникновении нештатной ситуации в одной из указанных подсистем останавливается запись в отчетные архивы обеих подсистем. Если указана одна и та же подсистема, то все подсистемы учета независимые.

```
TAbLE Ar Arh1 of CLr- of
        Arh2 of CLr- of
        Arh3 of CLr- of
        Arh4 of CLr- of
        CB 1 1
```
Изменения в настроечных таблицах невозможны при включенных архивах, при попытке ввода прибор выводит на табло надпись Arh-StoP, символы StoP мерцают. Нажатие клавиши «Ввод» останавливает все включенные на данный момент архивы, и становится возможным изменение настроечных данных вычислителя. Если же вместо клавиши «Ввод» нажать клавишу «Дата», то остановка архивов не происходит, и прибор не позволит редактировать настроечные таблицы КАРАТ-М. После выхода из системного режима остановленные таким образом архивы включаются вновь. После изменения конфигурации прибора, влияющего на архивируемые параметры, следует производить очистку и перезапуск архивов.

#### Внимание! Следует помнить, что прибор запоминает дату последней очистки каждой из подсистем измерения (параметры календаря 1с, 2с, 3с и 4с для каждой подсистемы, доступные в системном и в пользовательском режиме).

#### 5.3.22 Сохранение измененной конфигурации

Все изменения настройки прибора действуют до выхода из системного режима. Для того, чтобы прибор работал с учетом внесенных изменений, необходимо при выходе из системного режима сохранить конфигурацию прибора. Для этого нужно ввести<br>«неправильный», отличающийся от заданного в tAbLE С хотя бы одной цифрой, пароль. На индикаторном табло появляется строка СОРҮ хххх. В течении четырех секунд прибор проводит анализ своей конфигурации (символы хххх не мерцают) и не позволяет нажимать на клавишу «Ввод». По истечении четырех секунд символы *хххх* начинают мерцать. Вместо символов хххх указывается: конфигурация каких подсистем была изменена. Т.е. при изменении конфигурации в 1 и 3 подсистемах на индикаторном табло будет надпись 1-3-. Если изменения не коснулись параметров, входящих в подсистемы учета, то надпись будет выглядеть так: - - - -. При нажатии клавиши «Ввод» содержимое настроечных таблиц копируется в энергонезависимую память вычислителя. По окончании копирования прибор автоматически переходит в пользовательский режим.

Из системного режима можно выйти и без сохранения измененной конфигурации. Для этого, при мерцающей надписи *СЕС* нажимают клавишу «▲» или «▼», изменяя надпись СОРҮ СГС на табло на СОРҮ ОГГ (ОГГ – мерцает). Затем нажимают «Ввод», и прибор переходит в пользовательский режим не сохраняя изменения в настроечных таблицах.

#### Внимание! При выходе из системного режима с сохранением изменений в настроечных таблицах вычислитель автоматически фиксирует дату и время этого события (параметры календаря 1≡. 2≡. 3≡ и 4≡ для каждой подсистемы. доступные как в системном, так и в пользовательском режиме).

#### 5.3.23 Общий порядок настройки прибора

1. Подключить вычислитель к сети переменного тока 220 В 50 Гц. Проконтролировать свечение индикаторов и светодиода «Работа» на панели управления прибора.

2. Перевести прибор в системный режим, введя требуемый пароль - светодиод «Режим» должен засветиться зеленым (п.5.3.1).

3. Нажать клавишу «**Режим**» и не отпуская нажать клавишу «**Дата**» – светодиод «Дата» должен засветиться зеленым, а на индикаторном табло появляется определитель первой из настроечных таблиц - ProG-I (п.5.3.2).

4. В заголовке таблицы ProG-I ввести количество измеряемых токов, т.е. количество подключенных к вычислителю ПП с токовым выходом. Нажав клавишу «u», войти в ProG-I и определить в соответствии со схемой подключения преобразователей используемые входы и диапазон измерения токов (п.5.3.3).

5. Аналогичным образом, в указанном порядке «заполнить» настроечные таблицы ProG-r (измеряемые сопротивления), ProG-f (измеряемые частоты), ProG-S (подсчитываемые импульсы), ProG-t (температуры), ProG-P (давление), ProG-F<br>(объемный расход) (пп.5.3.4 - 5.3.6).

6. В зависимости от области применения вычислителя настроить ProG-G (массовый расход теплофикационной воды), ProG-д (массовый расход водяного пара), ProG-E (количество теплоты), ProG-U (объемный расход газа, приведенного к стандартным условиям) и ProG-C (количество потребленной электроэнергии) (пп.5.3.7 - 5.3.12).

7. Очистить и включить архивы вычислителя в таблице tAbLE Ar (п.5.3.21).

8. В таблице ProG-П определить имена и диапазоны для пользовательских параметров, и состав подсистем измерения (п.5.3.17).

9. В таблице ArhOП, при необходимости настроить параметры оперативного архива  $(n.5.3.18).$ 

10. В таблице tAbLE d ввести параметры календаря – текущие дату и время, а также число начала отчетного месяца для каждой из используемый подсистем учета (п.5.3.19).

11. В таблице tAbLE С переопределить пароль доступа в системный режим и настроить барометрическое давление (п.5.3.16) и параметры холодного источника, если это необходимо (п.5.3.9).

12. В таблице ProG О настроить телеметрического выхода, если необходимо  $(n.5.3.20).$ 

13. Выйти из системного режима путем ввода «неправильного» пароля с сохранением измененной конфигурации (выбрать СОРҮ СГС после ввода неправильного пароля) - см. п.5.3.22. Если конфигурацию сохранять не нужно, следует выбрать СОРҮ ОГГ. При выходе из системного режима в пользовательский светодиод «Режим» гаснет.

Далее необходимо проконтролировать свечение светодиода «Работа»: если данный светодиод горит зеленым - прибор готов к работе. Подробнее о диагностике ошибок настройки и нештатных ситуаций см. гл.7.

**IYISO'** 

**IEDPY** 

# <span id="page-30-0"></span>6. РАБОТА С ВЫЧИСЛИТЕЛЕМ В ПОЛЬЗОВАТЕЛЬСКОМ РЕЖИМЕ

#### 6.1 Организация архивных и пользовательских данных

Все архивные и пользовательские данные вычислителя сгруппированы в таблицы. Доступ к этим таблицам организован через заголовок. идентифицирующий назначение содержащихся в ней данных. Заголовок является входом в таблицу и в ряде случаях несет информацию о количестве строк (архивных записей или параметров) в ней. Содержимое любого элемента таблицы может быть отображено не более чем восемью символами. Значение параметра отображается максимально пятью десятичными разрядами, возможность просмотра большего количества разрядности описана в п.6.6. Для «перемещения» по таблице служат клавиши со стрелками.

В вычислители КАРАТ-М приняты следующие обозначения архивов:

Arh-А (посуточный), Arh-Н (почасовой), Arh-О (помесячный),

Arh-I (интегратор), OnOff (пропадания питания), ArhOП (оперативный), Err-H (аварийный почасовой). Err-A (аварийный посуточный).

Внимание! В пользовательском режиме доступны для просмотра лишь архивы, входящие во включенные подсистемы учета (в них идет интегрирование). А в системном режиме - все, настроенные при конфигурировании прибора.

#### 6.2 Просмотр мгновенных значений параметров

Для просмотра содержимого мгновенных значений измеряемых пользовательских параметров (заголовок SYSt с номером подсистемы) и параметров оперативного архива (заголовок ОП) необходимо выбрать заголовок требуемой подсистемы измерений, и войти в нее, нажав клавишу «>». Структура таблицы мгновенных значений параметров представлена на рисунке 6.1.

#### Рисунок 6.1 - Структура таблиц мгновенных значений параметров

![](_page_30_Figure_11.jpeg)

Таблицы мгновенных значений параметров выводятся на табло при погашенных светодиодах «Дата», «Архив» и «Режим». В заголовке таблицы указывается количество параметров в этой подсистеме (или пользовательском архиве).

#### 6.3 Просмотр содержимого отчетных архивов

Для просмотра содержимого архивов необходимо нажать клавишу «Архив»; одноименный светодиод должен загореться при этом зеленым цветом. На индикации появляется заголовок одной из включенных в данное время подсистемы учета, если в приборе включена (настроена - для системного режима) хоть одна подсистема. Далее следует:

1) Выбрать заголовок требуемой подсистемы измерений, и войти в нее, нажав клавишу «>».

2) Выбрать заголовок требуемого архива, в заголовке отображается количество записей в этом архиве, и войти в этот архив, нажав клавишу «>».

3) Выбрать интересующую дату. Вновь нажав «>», перейти к просмотру соответствующей ей строки (записи) архива.

4) Структура архивных таблиц представлена на рисунке 6.2.

#### Внимание! В почасовом архиве формат представления даты Час. День. Месяц, в остальных День. Месяц. Год.

<span id="page-31-0"></span>![](_page_31_Figure_1.jpeg)

Для возврата из любой таблицы небходимо нажать клавишу «ДАТА»

# Рисунок 6.2 - Структура таблицы отчетного архива

#### 6.4 Просмотр содержимого оперативного архива

Для просмотра содержимого оперативного архива необходимо нажать клавишу «**Архив**»; одноименный светодиод должен загореться при этом зеленым цветом. На индикации появляется заголовок одной из включенных в данное время подсистемы измерения, если в приборе включена (настроена - для системного режима) хоть одна подсистема.

Далее следует:

1) Выбрать заголовок ArhOП, в заголовке отображается количество записей в оперативном архиве, требуемой подсистемы измерений, и войти в нее нажав клавишу «>».

2) Выбрать интересующую дату. Вновь нажав «>», перейти к просмотру соответствующей ей строки (записи) архива.

3) Структура архивных таблиц представлена на рисунке 6.3.

#### Внимание! В оперативном архиве формат представления даты Час.День.Месяц

![](_page_31_Figure_11.jpeg)

Для возврата из любой таблицы необходимо нажать клавишу «ДАТА»

# Рисунок 6.3 - Структура таблицы отчетного архива

#### 6.5 Поиск архивной записи по дате

В целях упрощения работы с архивами в вычислителе КАРАТ-М предусмотрена функция поиска интересующей архивной строки по дате. Для этого необходимо, войдя в столбец дат нужного архива, нажать клавишу «**Ввод**». Первая цифра выведенной на табло даты начинает мерцать. При помощи клавиш со стрелками производится набор требуемой даты в принятом для данного архива формате, затем нажимается клавиша «**Ввод**». Если запись за указанную дату содержится в архиве, вычислитель переходит к ее индикации. Если же записи с такой датой в архиве нет, то прибор остается в режиме ввода, и можно скорректировать дату для поиска. Нажав клавишу «**Дата**» можно отказаться от поиска.

#### 6.6 Изменение формата десятичной запятой

Формат-отображения пользовательских и архивных параметров-меняется, если при их просмотре нажать клавишу «Ввод» и далее при помощи клавиш «▲», «▼» произвести изменение положения десятичной запятой.

#### 6.7 Просмотр заголовка архивной таблицы

<span id="page-32-0"></span>При просмотре архивных данных можно кратковременно вывести на индикацию заголовок таблицы, которую вы просматриваете в данный момент. Т.е. при просмотре содержимого архивов это архив, к которому принадлежит просматриваемая строка. Для списка архивов - номер подсистемы архивов.

Для просмотра необходимо нажать клавишу «**Режим**» и, не отпуская ее, – клавишу «▲». Пока клавиша «**Режим**» удерживается, на табло отображается дата записи. После отпускания клавиши «**Режим**» осуществляется возврат к просмотру элемента архивной таблицы.

#### 6.8 Просмотр больших значений архивных параметров

![](_page_32_Figure_5.jpeg)

Значения архивных параметров могут иметь большую разрядность и не умещаться на индикаторном табло вычислителя. В этом случае прибор заменяет значение числа надчеркиванием. Для просмотра числа необходимо нажать клавишу «**Режим**» и, удерживая ее, клавишу «◀». Пока́ «**Режим**» удерживается, на табло отображается число без пользовательского имени (рисунок 6.4).

#### Рисунок 6.4 - Просмотр значений большой разрядности

#### 6.9 Просмотр параметров календаря

Для просмотра параметров календаря нужно нажать клавишу **«Режим**» и, не отпуская ее, – клавишу **«Дата»** - одноименный светодиод **«Дата»** должен загореться при этом<br>зеленым.

В таблице дополнительной информации, она показана на рисунке 6.5, сгруппированы, по строкам, следующие параметры:

– текущая дата, формат: день.месяц.год, параметр – d; текущее время, формат: час.минуты, параметр — ВР; день недели, формат числа: в 1-понедельник, 2-вторник, ..., 7-воскресенье, параметр - dn;

– число начала отчетного месяца для каждой описанной подсистемы измерений, параметры: dAt\_O1, dAt\_O2, dAt\_O3 и dAt\_O4; дата последнего изменения в настроечных таблицах прибора для каждой подсистемы, параметры: 1≡, 2≡, 3≡, 4≡; дата последней очистки архивов для каждой подсистемы, параметры: 1с, 2с, 3с, 4с;

— параметры управления оперативным архивом, см п.6.10

– дата последнего изменения в таблицах праздничных и измененных дней – dL;

— обозначение версии резидентного программного обеспечения вычислителя, параметр – По;

– коммуникационные настройки прибора, см. п. 6.12;

– номер прибора, параметры – nC и dC.

![](_page_32_Picture_462.jpeg)

Рисунок 6.5 - Структура таблицы дополнительной информации

#### 6.10 Управление оперативным архивом

<span id="page-33-0"></span>Параметры управления оперативным архивом находятся в таблице дополнительной информации (рисунок 6.5). Таблица вызывается при нажатии клавиш «Режим» + «Дата».

Параметр ArhOП - позволяет включать и выключать архивацию параметров в оперативный архив:

Параметр Clr - смена значения этого параметра с of на on - включает механизм очистки оперативного архива.

В параметре St настраивается временной шаг оперативного архива. Первое число определяет в чем задается шаг, в часах (60) или минутах (01); второе число определяет величину шага в выбранных единицах измерения.

#### 6.11 Коммуникационные параметры прибора

Коммуникационные параметры задаются в пользовательском режиме прибора, в таблице дополнительной информации (рисунок 6.5).

Таблица вызывается при нажатии клавицы «**Режим**» + «Дата».

Параметр Addr описывает сетевой адрес прибора. Каждый прибор в сети должен иметь уникальный адрес от 1 до 14

Параметр SP определяет скорость передачи. Ее можно изменять, выбирая ее из ряда 1200, 2400, 4800 и 9600 бит/с (при изменении скорости следует следить, чтобы у всех абонентов сети была одинаковая скорость передачи).

Если в сети приборов присутствует контроллер КСП-2, то сетевой адрес прибора<br>должен отличаться от 14, т.к. КСП-2 имеет фиксированный адрес 14.

#### 6.12 Вывод данных вычислителя на принтер

Данные вычислителя КАРАТ-М могут быть выведены на принтер с помощью контроллера системного принтера КСП производства НПП «Уралтехнология». Для управления печатью в вычислителе преду-смотрена специальная таблица:

 $Prn\Box^2$  1 S on PAPir L rES inc

Prn-A 1 Prn dAtA d 01.01.01 nd 015 S no PAPir L rES nor

 $Prn - O 1$  $S$  no PAPir  $I$ 

Prn FuLL  $Prn-H$  1 S no PAPir L rES nor

 $S$  no  $PAPir I$  $Prn-1$  $\mathbf{1}$ 

Prn-FA<sub>1</sub> Prn cur nd 015 S no PAPir L rFS nor

Prn-EH 1 Prn dAtA d 01.01.01 nd 015 S no PAPir L rES nor

ON Prn cur nd 015 S no PAPir L rES nor  $Prn =$ 

Prn-CArt S no PAPIL

 $Prn$ -OnOf  $S$  no  $P$ A $P$ ir  $I$ 

Для входа в эту таблицу необходимо нажать клавишу «Режим» и, не отпуская ее, клавишу «Архив». Светодиод «Архив» начинает мерцать зеленым, а на индикации появляется параметр вывода на печать отчетов любой из 4 подсистем измерений вычислителя

В параметре РгпП определяется по какой подсистеме требуется распечатать отчет (выборка из посуточного архива за предыдущий отчетный месяц). PAPir - указывает вид бумаги лист (значение параметра  $\bm{L}$ ) или рулон (значение параметра  $\bm{r}$ ).

В параметрах Prn используются следующие сокращения:

- $\mathbf{A}$ посуточный отчетный архив,
- н почасовой отчетный архив,
- C помесячный отчетный архив,
- интегральный помесячный отчетный архив.
- $\Omega$  оперативный архив.
- Cartкарта настройки прибора.
- EA посуточный аварийный архив,
- FH оперативный аварийный архив,
- $OnOf$ архив отключения питания.

Во всех случаях, кроме печати карты настройки, архива отключений и оперативного архива, требуется указать еще номер подсистемы измерений.

Если параметр Prn - **FuLL**, то на печать будет выводиться архив в полном объеме. Если параметр Prn - **dAtA**, то на печать будет выводиться выборка из архива от указанной даты. Пользователем указывается дата начала выборки (параметр – d), и столько записей, сколько указано в параметре nd. Формат даты «день.месяц.год» для посуточных архивов и «час.день.месяц» для почасовых и оперативного архивов. Если параметр Full - **cur**, на печать будет выводиться выборка из архива – nd последних по времени записей.

Параметр rES определяет вид представления значений параметров при печати: параметр rES определяет вид представления значений параметров при печати: **лог**<br>при такой установке значения массового расхода, объемного расхода и энергии получаются суммированием, а температуры и давления - вычислением среднего за час, сутки (для почасового и посуточного архивов соответственно); **inc** час, сутки (для почасового и посуточного архивов соответственно); **inc** - значения<br>массового расхода, объемного расхода и энергии нарастающими итогами от начала до окончания выводимого на печать периода, температуры и давления — средневзвешенные и/или средние за соответствующие нарастающие интервалы времени.

Запуск процесса печати происходит в параметре S. Двойное нажатие клавиши «Ввод» запускает процесс печати.

При считывании данных из КАРАТ-М и управлении принтером КСП периодически возвращает вычислителю информацию о состоянии процесса. Вид сообщений приведены в таблице 6.1.

![](_page_34_Picture_354.jpeg)

![](_page_34_Picture_355.jpeg)

**Alight** 

# <span id="page-35-0"></span>7. ДИАГНОСТИКА НЕШТАТНЫХ СИТУАЦИЙ

#### 7.1 Нештатные ситуации. Аварийные архивы прибора

В процессе эксплуатации и настройки вычислителя возможно возникновение нештатных ситуаций (НС). НС возникают в результате:

- выхода какого-либо из измеряемых или вычисляемых параметров, за пределы определенные для него при настройке диапазона;

- определяемая прибором среда не соответствует описанной:

- ошибки в процессе настройки вычислителя.

Причиной могут быть как ошибки при настройке прибора (значения лиапазона, формула вычисления параметра и т.п.) так и отказ соответствующего ПП или самого КАРАТ-М. Вычислитель сигнализирует о возникновении НС красным светодиодом «Работа»

-в системном режиме, при возникновении НС указанный светодиод горит постоянно. Мерцание того же светодиода сигнализирует о том, что обнаружены некорректные уставки не влияющие на измерения и архивацию (например, не задано барометрическое давление или один и тот же параметр t используется в расчете двух или нескольких массовых расходов);

-в пользовательском режиме светодиод «Работа» мерцает, только если в приборе обнаружена НС.

При возникновении НС достоверность значений измеряемых параметров ставится под сомнение, а потому запись в отчетные архивы прибора прекращается. При этом автоматически включаются аварийные архивы, в которых регистрируются причины возникновения, продол-жительность существования нештатных ситуаций и значение по каждому из параметров отдельно.

Аварийных архивов два: почасовой (24 записи), и посуточный (40 записей). Заголовки этих архивов расположены в той же таблице, что и заголовки архивов отчетных (см. п.6.3), аналогичным же образом осуществляется и просмотр их содержимого. Порядок формирования вычислителем аварийных архивов отличается от принятого для отчетных. При просмотре этих архивов отображается мнемоническое обозначение параметра, причины возникновения НС (рисунок 7.1) и продолжительность ее существования в часах. Нажав клавишу «Режим» и, не отпуская, клавишу «>» можно посмотреть значения архивных параметров за суммарное время нештатных ситуаций. Запись в почасовом или посуточном аварийном архиве формируется только тогда, когда в течение текущих часа или суток, соответственно, произошла нештатная ситуация. В результате, столбец дат аварийного архива может не содержать их непрерывной последовательности. Текущая запись в аварийном архиве при не нулевых аварийных архивах всегда присутствует. Если в течении интервала времени (час или сутки) была нештатная запись, то в текущей записи присутствует дата. При отсутствии нештатных ситуаций эта запись нулевая.

![](_page_35_Figure_12.jpeg)

значение параметра вышло за верхний предел, заданный в таблице ProG-П

значение параметра не может быть измерено из-за ошибок при программировании прибора

описанное состояние среды для этого параметра не совпадает с действительностью.

значение параметра вышло за нижний - предел, заданный в таблице ProG-П

#### Рисунок 7.1 - Отображение причин нештатных ситуаций

#### 7.2 Поиск причин возникновения нештатных ситуаций. Монитор ошибок

Монитор ошибок вычислителя КАРАТ-М позволяет локализовать причину возникновения нештатной ситуации. Монитор ошибок вызывается нажатием клавиш «Режим» и «>». Пока удерживается «Режим» монитор ошибок остается на индикации. Остальные строки монитора можно просматривать клавишами «▲» и «▼». Монитор не может вызываться при просмотре архивных данных прибора.

В пользовательском режиме в мониторе может находиться несколько строк (максимум 5). Первой строкой в мониторе ошибок показывается общая ошибка, <span id="page-36-0"></span>аналогично с системным режимом. Кроме того, каждая подсистема измерения имеет строку в мониторе ошибок с именами Er1, Er2, Er3 и Er4. Ошибки, указанные в соответствующей подсистеме строке влияют только на формирование отчетных архивов этой подсистемы.

В системном режиме в мониторе ошибок при этом отображаются символы Err и некоторое сообщение, отражающее причину возникновения нештатной ситуации. Если таких причин несколько, то после устранения изначально указанной причины монитором ошибок светодиод «Работа» продолжает гореть или мерцать красным, а при новом вызове монитора на табло отображается сообщение следующей причины. Иерархия сообщений соответствует порядку настроечных таблиц, сами сообщения монитора связаны с названиями этих таблиц. Варианты сообщений приведены ниже.

1) Irf - аппаратная ошибка в вычислителе.

2) dAtE - некорректная дата в приборе.

3) I (r, S, f, P, F, t, G, E, U, C) - при настройке вычислителя не введено количество измеряемых токов (сопротивлений, импульсов, частот, давлений, расходов объема. температур, расходов массы, количества энергии, расхода объема газа, приведенного к стандартным условиям количество потребленной электроэнергии соответственно). т.е. количество строк в таблице ProG-I и т.д. - см. п.5.3.

4) li (ri, Si, fi, #Pi, #Fi, #ti, #Gi, #Ei, #Ui, #Ci) - при настройке не определено соответствие i-го измеряемого тока и т.д., или какой-то из параметров в указанном канале измерения необходимый для расчета (например, при расчете массового расхода насыщенного пара не указана влажность). Символ # принимает тот же вид, что показан на рис.7.1 - см. п.5.3.

5) G-ti - температура ti используется при измерении двух или более параметров расхода массы - см. п.5.3.8 и 5.3.16.

6) ntr - не задано количество тарифов - см.п.5.3.11.

7) 5 d, 6 d, 7 d - неверно заданы точки переключения тарифов, не задано количество строк в таблице или не задана нулевая точка в таблицах 5\_dAY, 6\_dAY и 7\_dAY  $\overline{0.00}$ тветственно - см.п.5.3.11.

8) Н tb, A tb - неверно заданы праздничные дни в TAbL-Н или измененные дни в TAbL-А соответственно. Или не задано количество строк в этих таблицах - см.п.5.3.11.

9) nП/ - для *i*-ого пользовательского параметра не указана подсистема измерения.

10) ^Агі - в і-ой подсистеме количество параметров больше 8 (максимальное число).

11) П - при настройке вычислителя не определено количество пользовательских параметров. т.е. не введено количество строк таблицы ProG-П.

12) П#Рп - возможна ошибка при настройке, выход значений параметра за границы диапазона, определенного для него в ProG-П измерения параметра Pп (вместо Pп указывается имя пользо-вательского параметра вызвавшего ошибку):

13)dAtO - неверно задано число начала отчетного месяца -см п.5.3.21.

14) Pb - барометрическое давление вышло из диапазона от 700 до 800 мм. рт. ст. см п.5.3.17.

15) Out - неверно настроен телеметрический выход -см п.5.3.19.

16) FLAS - аппаратная ошибка вычислителя.

17) СІ# і - ошибка при формировании # архива в і-ой подсистеме, где # принимает значение: А - посуточный, Н - оперативный, І - интегратор, О - помесячный (только в системном режиме). Возможно, архив не был очищен перед первым включением (п. 5.3.22) или же возникла серьезная неисправность прибора. Отображается только в системном режиме.

18)Cl-# (где # принимает значение A, H, I, O) – ошибка при формировании указанного архива в подсистеме, к которой относится строка монитора ошибок. Ошибка аналогичная ошибке 17. Отображается только в пользовательском режиме.

#### 7.3 Просмотр информации о пропадании питания прибора

Для просмотра содержимого архива пропадания питания (глубина 24 записи) необходимо нажать клавишу «Архив»; при этом одноименный светодиод должен загореться зеленым цветом. На индикации появляется заголовок одной из подсистем учета, если в приборе включена (настроена - для системного режима) хоть одна подсистема. Иначе на индикации сразу будет заголовок архива пропадания питания.

# <span id="page-37-0"></span>P<sub>3</sub> 421451.006

Далее следует выбрать из списка (если заголовков несколько) заголовок архива пропадания питания, и войти в архив «>».

Структура архивных таблиц представлена на рисунок.7.2.

Первые две колонки - дата (в формате День. Месяц. Год) и время (Час. Минута) включения прибора, третья и четвертая колонки - дата и время пропадания питания в тех же форматах.

![](_page_37_Figure_4.jpeg)

Для возврата из любой таблицы небходимо нажать клавишу «ОТМЕНА»

#### Рисунок 7.2 - Структура таблицы архива отключений

# **8 ТЕХНИЧЕСКОЕ ОБСЛУЖИВАНИЕ**

При эксплуатации вычислителей следует периодически проверять:

- надёжность присоединения, отсутствие обрывов и повреждения изоляции жгутов и кабелей:

- прочность крепления на панели или в шите:
- ОТСУТСТВИЕ МЕХАНИЧЕСКИХ ПОВОЕЖДЕНИЙ НА КООПУСЕ И ПЕРЕДНЕЙ ПАНЕЛИ ВЫЧИСЛИТЕЛЯ:

- места пломбирования вычислителя.

# 9. ТРАНСПОРТИРОВАНИЕ И ХРАНЕНИЕ

9.1 Условия транспортированиявычислителей в части воздействия климатических факторов среды - согласно условиям хранения 3 по ГОСТ 15150.

9.2 Вычислители должны транспортироваться в упаковке предприятия-изготовителя всеми видами транспортных средств, в соответствии с требованиями правил перевозки груза на этом виде транспорта.

9.3 Размещение и крепление в транспортных средствах упакованных вычислителей должно обеспечивать устойчивое положение, исключать возможность ударов друг об друга, а также о стенки транспортного средства.

9.4 Вычислители, прибывшие на склад, подлежат хранению в упаковке предприятия-изготовителя в складских помещениях на стеллажах при отсутствии в них пыли, паров кислот, щелочей и агрессивных газов, в соответствии с условиями хранения 3 по ГОСТ 15150, при температуре не ниже минус 25 °С.

9.5 Товаросопроводительная и эксплуатационная документация должна храниться вместе с вычислителем.

# Приложение А. Схемы подключения ПП

# <span id="page-38-0"></span>Таблица А.1 - Назначение контактов клеммного соединителя вычислителя KAPAT-M

![](_page_38_Picture_16.jpeg)

#### Таблица А.2 - Назначение контактов клеммного соединителя вычислителя КАРАТ-М
(продолжение)

![](_page_39_Picture_351.jpeg)

![](_page_39_Picture_352.jpeg)

# ПРИЛОЖЕНИЕ А

![](_page_40_Figure_1.jpeg)

Рисунок А.3 - Схемы подключения ПП с токовым выходом к вычислителю КАРАТ-М с питанием (а) от внешнего источника питания; (б) от внутреннего источника питания вычислителя.

Внимание! Суммарная нагрузка на один внутренний источник питания не должна превышать 60 мА.

# **ПРИЛОЖЕНИЕ А**

![](_page_41_Figure_1.jpeg)

Рисунок А.4 - Схемы подключения преобразователей сопротивления<br>к вычислителю КАРАТ-М

# ПРИЛОЖЕНИЕ А

![](_page_42_Figure_1.jpeg)

Перемычки в группах контактов FS устанавливаются следующим образом:

![](_page_42_Figure_3.jpeg)

Рисунок А.5 - Схемы подключения измерительных преобразователей с частотным и числоимпульсным выходом к вычислителю КАРАТ-М:

- а), при питании выходных цепей ПП от внешнего источника питания;
- б). при питании выходных цепей ПП от вычислителя.

Внимание! Суммарная нагрузка на один внутренний источник питания не должна превышать 60 мА.

<span id="page-43-0"></span>Приложение Б. Установочные размеры вычислителя КАРАТ-М

![](_page_43_Figure_2.jpeg)

Рисунок Б.1 - Установочные размеры вычислителя КАРАТ-М

ПРИЛОЖЕНИЕ В

# Приложение В Схема коммуникаций

![](_page_43_Figure_6.jpeg)

Рисунок В.1 - Схема подключения вычислителей КАРАТ-М к сети вычислителей,
с
помощью:

- а) клеммного соединителя;
- б)
разъема
«Связь»

# Приложение Г. Назначение клавиш в пользовательском режиме

<span id="page-44-0"></span>![](_page_44_Picture_374.jpeg)

Приложение Д. Назначение лавиш в системном режиме

<span id="page-45-0"></span>![](_page_45_Picture_332.jpeg)

#### <span id="page-46-0"></span>Приложение Е. Пример настройи вычислителя КАРАТ-М

Система теплоснабжения водяная - 2 трубная, закрытая Система ГВС - тупиковая Технологический паропровод с конденсатопроводом

В состав системы учета тепла входят:

1. Вычислитель КАРАТ-М - 1шт.

2. Комплект термпреобразователей платиновых КТСПР-001 (ПТ1, ОТ1, ПТ2 и ОТ3) – 2 к-та шт.

- З. Термометр сопротивления ТСП 002-04 (ПТ3) 1 шт.
- 4. Расходомер ультразвуковой UFM 001-050 (ПF1 и OF1) 2 шт.
- 5. Счетчик горячей воды ВСТ-32 (ПF2 и ОF3) 2 шт.
- 6. Расходомерный узел на базе сужающего устройства (ПF3), в т.ч.:
- а. диафрагма с угловым способом отбора по ГОСТ 8.586 1шт.;
- б. преобразователь перепада давления Сапфир-22ДД 1 шт.
- 7. Преобразователь избыточного давления Метран-55 (ПР1, ОР1 и ПР3) 3 шт.
- 8. Счетчик ватт-часов СЭТ-1 1 шт.

![](_page_46_Figure_14.jpeg)

Рисунок Е.1 - Пример узла учета на базе вычислителя КАРАТ-М

![](_page_47_Picture_20.jpeg)

![](_page_47_Picture_21.jpeg)

# Таблица Е2 - Настройка каналов измерения сопротивления

![](_page_47_Picture_22.jpeg)

# Таблица ЕЗ - Настройка каналов измерения частоты

![](_page_47_Picture_23.jpeg)

# Таблица Е4 - Настройка каналов измерения количества импульсов

![](_page_47_Picture_24.jpeg)

# Таблица Е5 - Настройка каналов измерения температуры

![](_page_48_Picture_164.jpeg)

# Таблица Е6 - Настройка каналов измерения давления

![](_page_48_Picture_165.jpeg)

# Таблица Е7 - Настройка каналов измерения объемного расхода

![](_page_48_Picture_166.jpeg)

#### Таблица Е8 - Настройка каналов измерения массового расхода теплофикацинной воды

![](_page_49_Picture_30.jpeg)

### Таблица Е9 - Настройка каналов измерения массового расхода водяного пара

![](_page_49_Picture_31.jpeg)

### Таблица Е10 - Настройка каналов измерения количества теплоты

![](_page_49_Picture_32.jpeg)

### Таблица Е11 - Настройка каналов измерения объемного расхода газа, приведенного к стандартным условиям

![](_page_49_Picture_33.jpeg)

### Таблица Е12 - Настройка каналов измерения количества электроэнергии

![](_page_49_Picture_34.jpeg)

# Таблица Е13 - Настройка списка праздничных дней для измерения<br>количества электроэнергии

![](_page_50_Picture_179.jpeg)

# Таблица Е14 - Настройка списка измененных дней для измерения количества электроэнергии

![](_page_50_Picture_180.jpeg)

#### Таблица Е15 - Настройка тарифных планов для измерения количества электроэнергии

![](_page_50_Picture_181.jpeg)

# Таблица Е16 - Настройка списка пользовательских параметров

![](_page_51_Picture_16.jpeg)

# Таблица Е17 - Настройка списка параметров оперативного архива

![](_page_51_Picture_17.jpeg)

# Таблица Е18 - Настройка работы отчетных архивов

![](_page_51_Picture_18.jpeg)

**YISORY** 

# Таблица Е19 - Настройка телеметрического выхода

![](_page_52_Picture_24.jpeg)

# Таблица Е20 - Настройка параметров времени

![](_page_52_Picture_25.jpeg)

# Таблица Е21 - Настройка остальных параметров

IFIC

![](_page_52_Picture_26.jpeg)